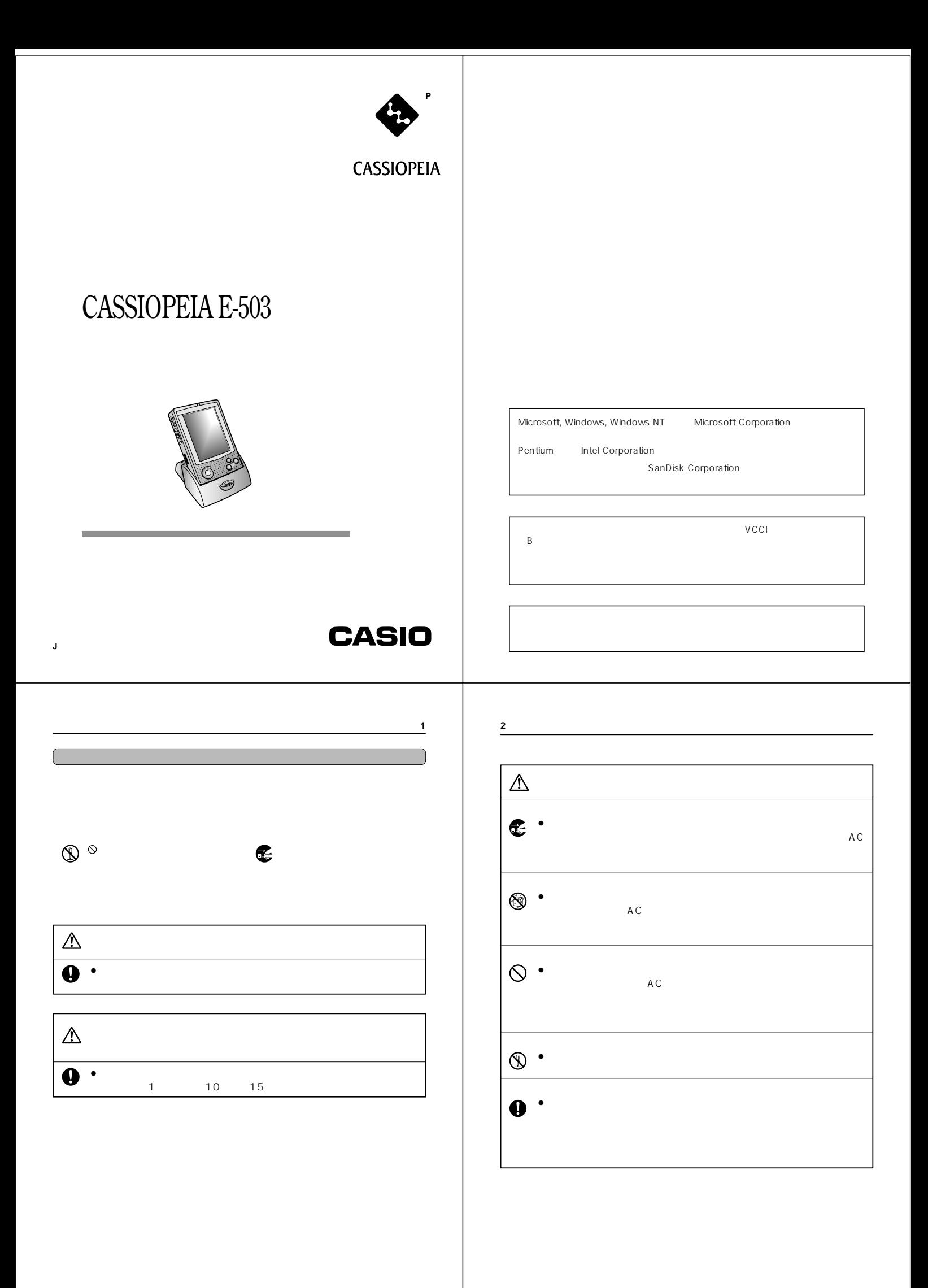

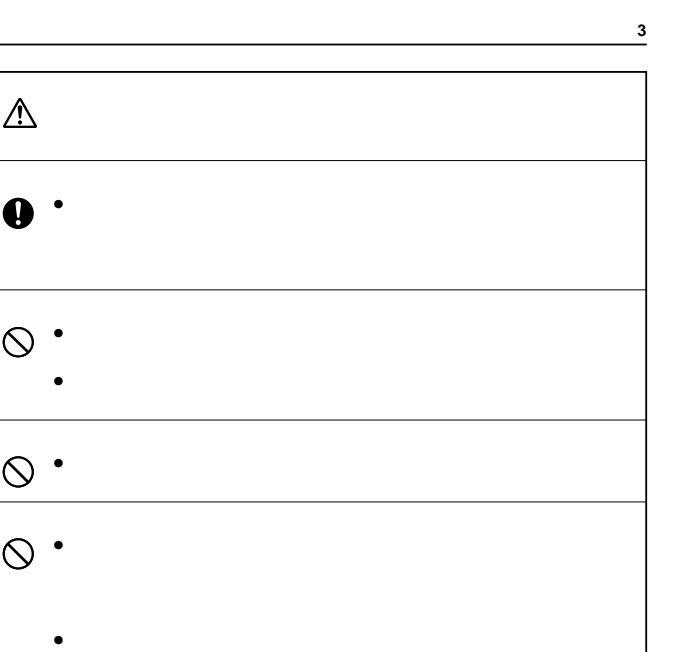

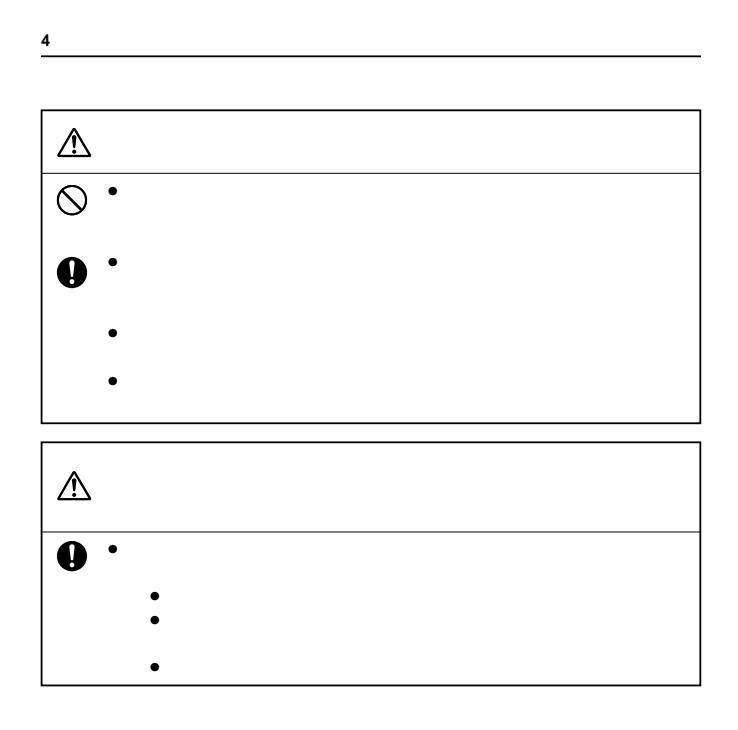

**5** AC  $\triangle$  $\begin{picture}(100,100) \put(0,0){\line(1,0){100}} \put(10,0){\line(1,0){100}} \put(10,0){\line(1,0){100}} \put(10,0){\line(1,0){100}} \put(10,0){\line(1,0){100}} \put(10,0){\line(1,0){100}} \put(10,0){\line(1,0){100}} \put(10,0){\line(1,0){100}} \put(10,0){\line(1,0){100}} \put(10,0){\line(1,0){100}} \put(10,0){\line(1,0){100$  $\bullet$  -  $\bullet$  -  $\bullet$ • 電源コードを傷つけたり、破壊したりしないでください。また、重い • 万一電源コードが傷ついたら(芯線の露出,断線など)、お買上げの販  $\circledS$  $\bullet$  and  $AC$  $\ddot{\mathbf{0}}$  $\bullet$  AC  $\bullet$  AC  $\bullet$  $\triangle$ • 電源コードをストーブ等の熱器具に近づけないでください。コードの  $\bullet$  AC  $\bullet$  $\bullet$ 

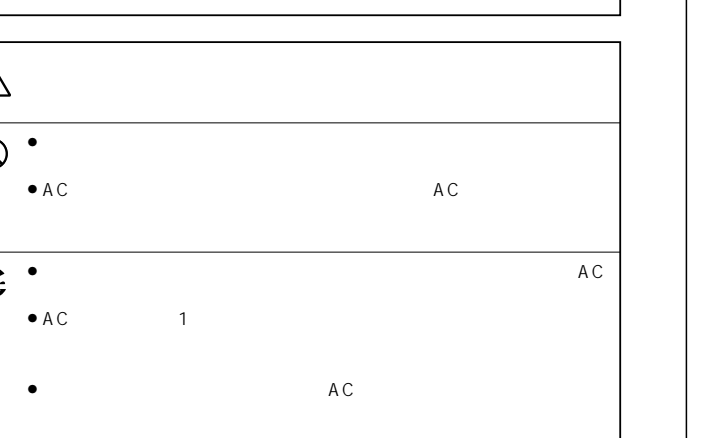

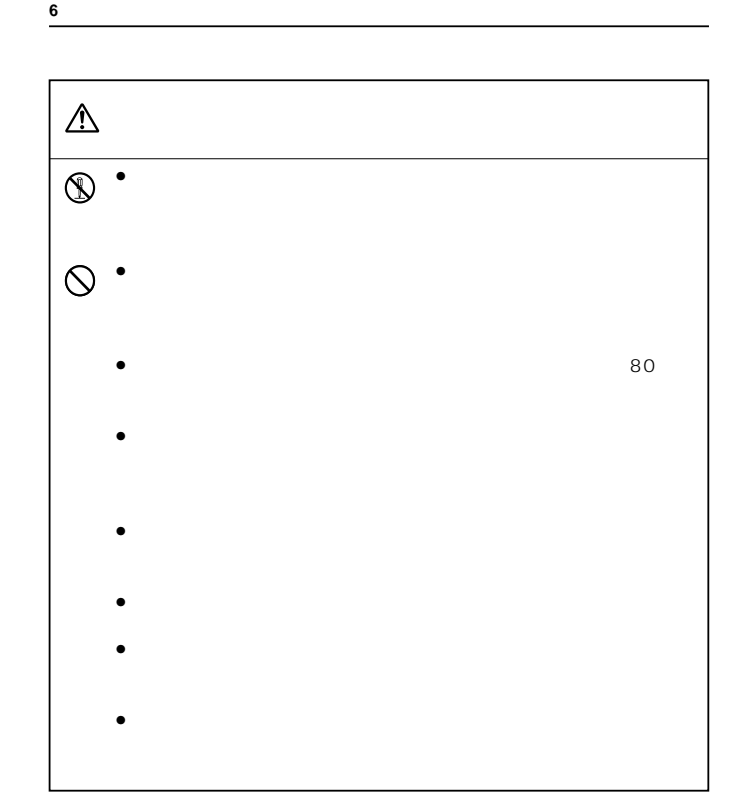

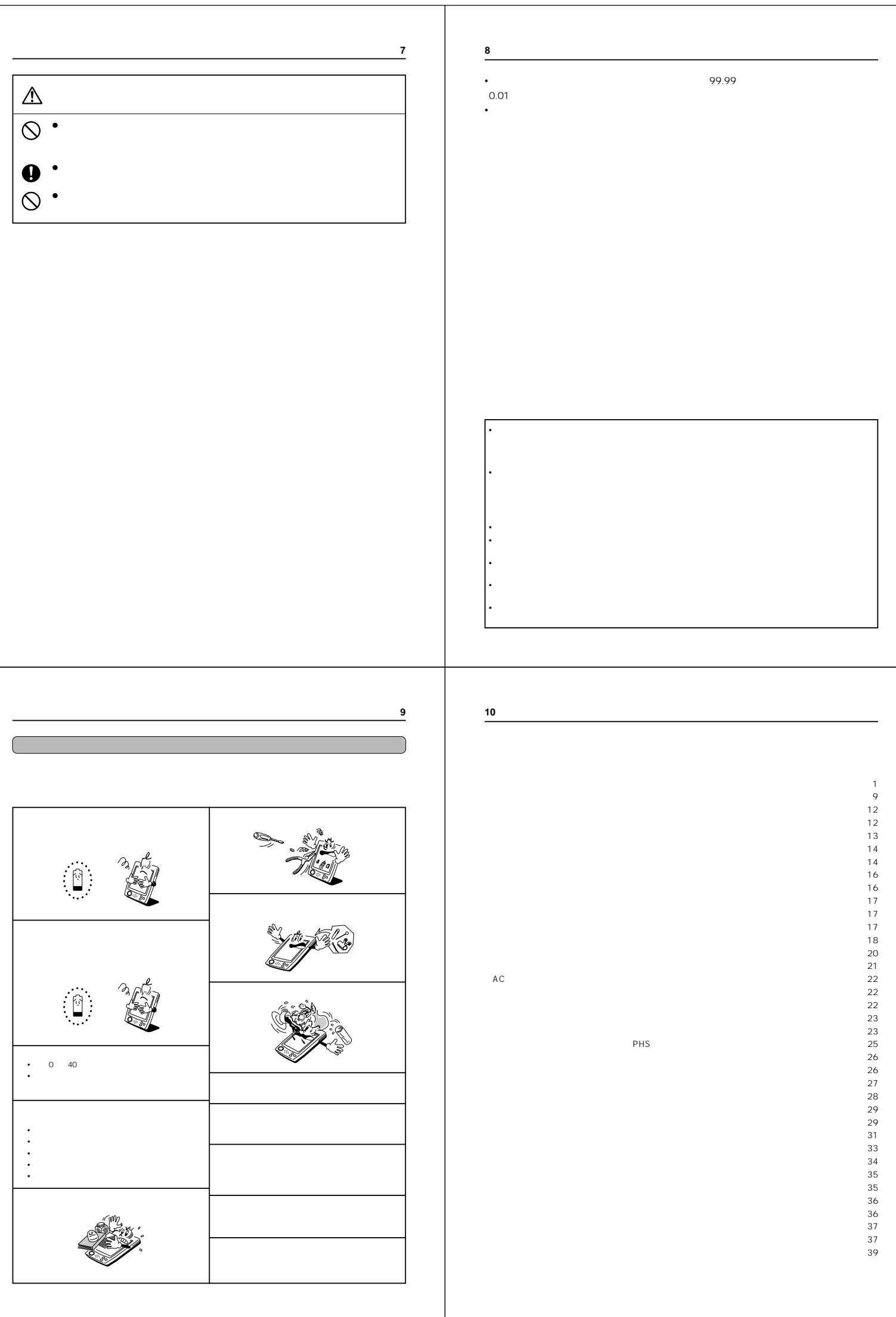

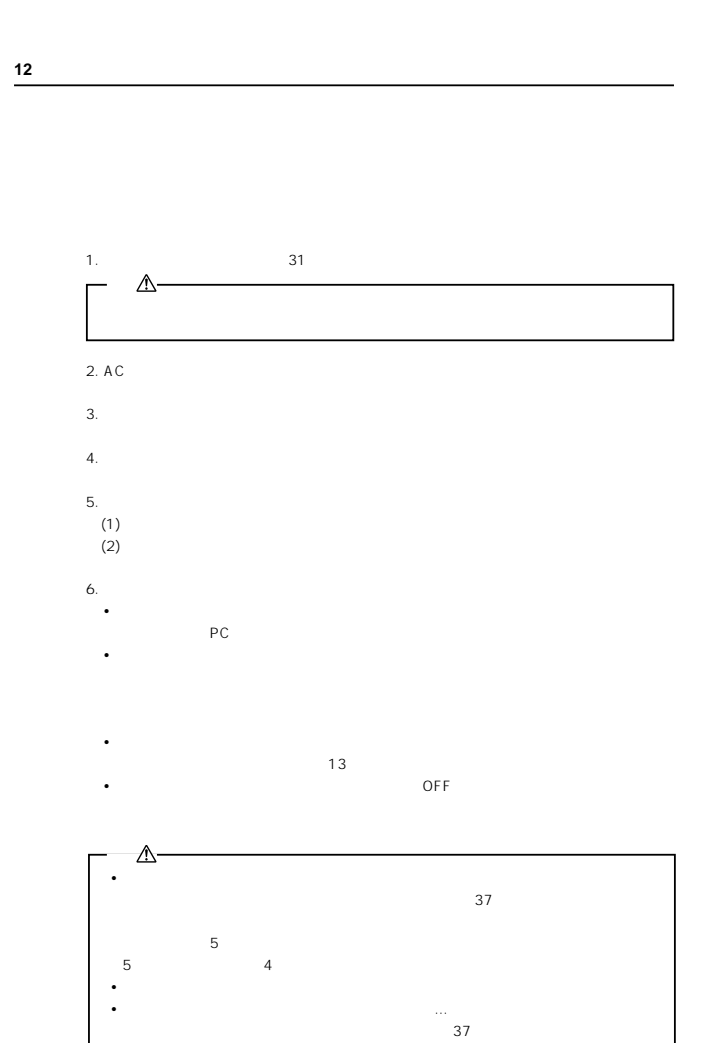

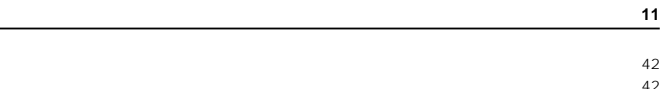

 $\frac{42}{2}$ **43 44**  $\overline{a}$  +  $\overline{a}$  +

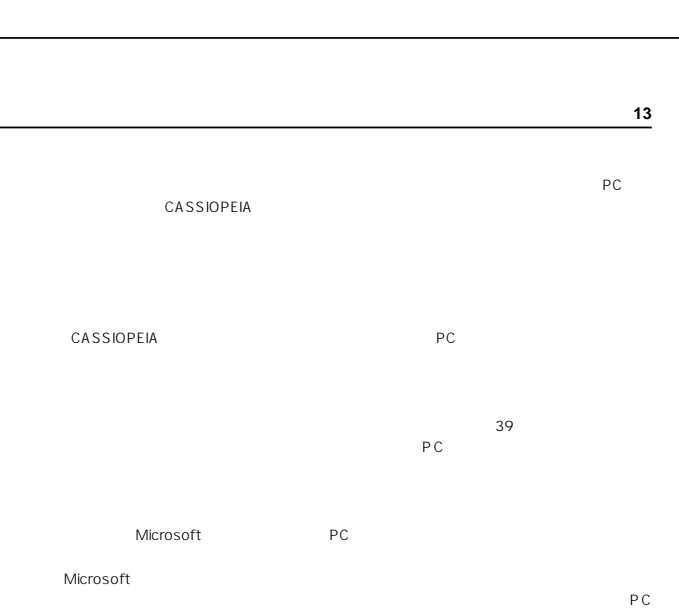

 $R_{\text{R}}\rightarrow 46$ 

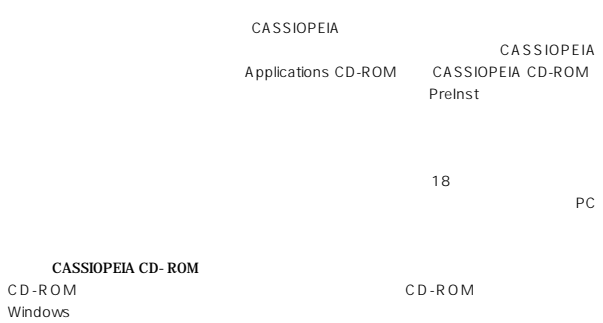

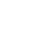

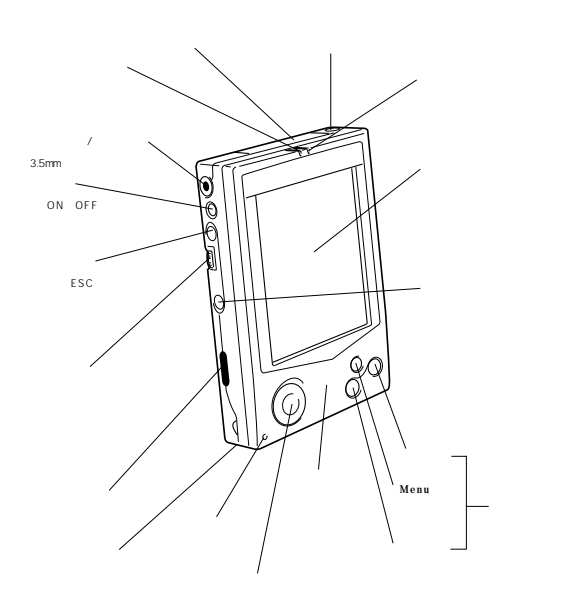

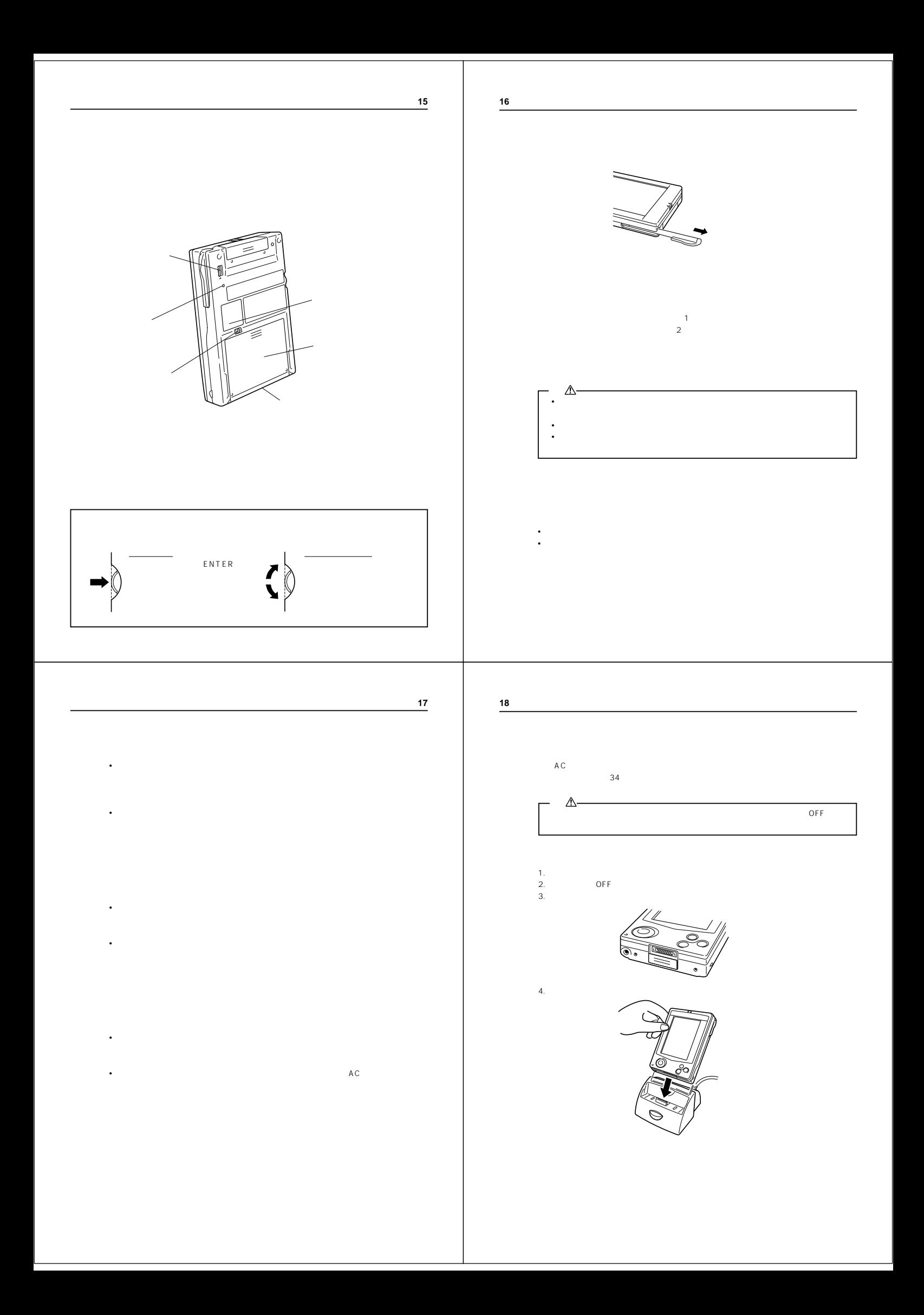

**19**

**20**

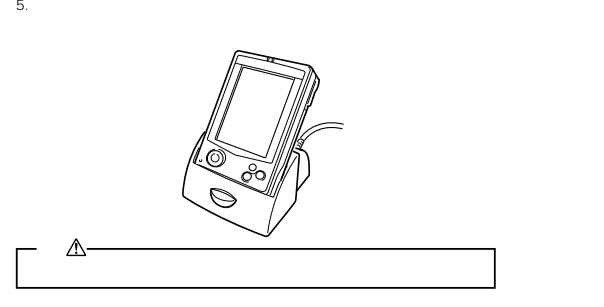

1.  $\sim$   $\sim$   $\sim$   $\sim$   $\sim$   $\sim$   $\sim$ 2.  $\blacksquare$ 

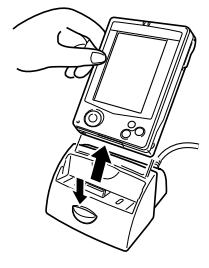

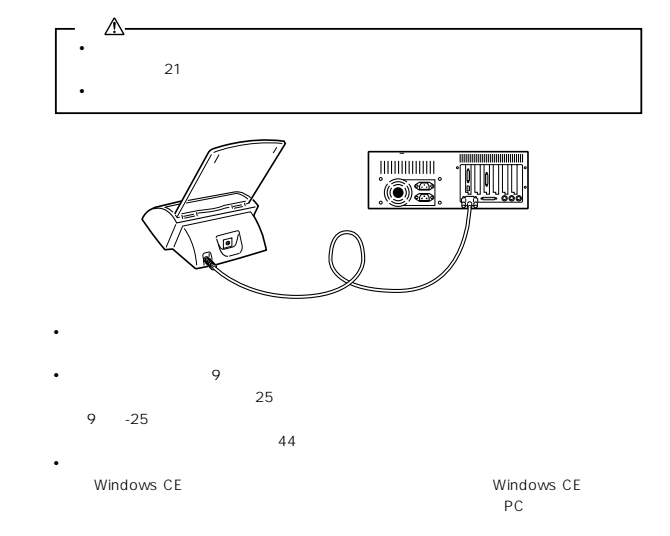

**21**

Microsoft CD-ROM Windows CE

#### $PC$

- Microsoft Windows NT Workstation 4.0  **Windows 95/98**<br>• PC PC
- Windows NT Pentium<br>• Windows 95/98 486/66 DX **• PC** Pentium P90
- 16MB Windows NT Workstation 4.0 Windows 95/98 Windows NT Workstation 4.0 32 MB

#### • 10 50MB

• 9 25 25 25 25 25  $\sqrt{25}$ 

#### $\overline{a}$

- CD-ROM<br>• VGA **•** VGAまたはそれと同等以上の解像度のグラフィックスカード (SVGA 256色が推奨されてい
- **•** キーボード **•** マイクロソフトマウス、または互換性のあるマウス

- Windows NT Workstation4.0 Windows  $95/98$  : • *• The Theory of The Theory of The Theory of The Theory of The Theory of The Theory of The Theory of The Theory of The Theory of The Theory of The Theory of The Theory of The Theory of The Theory of The Theory of The Th*
- Microsoft Office 97 Microsoft Office 95
- **•** 同期のためのシリアル、または組み込みの赤外線アダプタ(Windows 95/98のみ) **•** リモート同期のためのモデム
- **LAN**
- **•** Microsoft Internet Explorer 4.0 (CD に含まれています)。このブラウザーは40 MB か 10MB 486/66<br>
13<br>
23 Windows NT  $CD$

#### NOTE

- CASSIOPEIA CD-ROM<br>CD-ROM ReadMe.txt
- **•** Internet Explorer 4.0

#### **22**

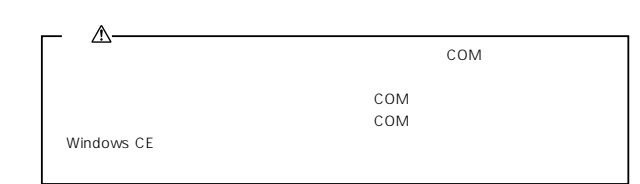

#### $AC$

 $AC$  $AC$  $AC$ 

充電については34ページを参照してください。

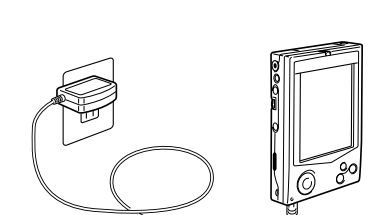

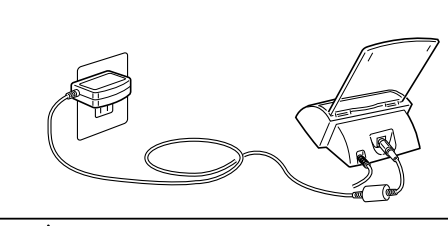

 $\overline{\mathbb{A}}$  $AC$ 

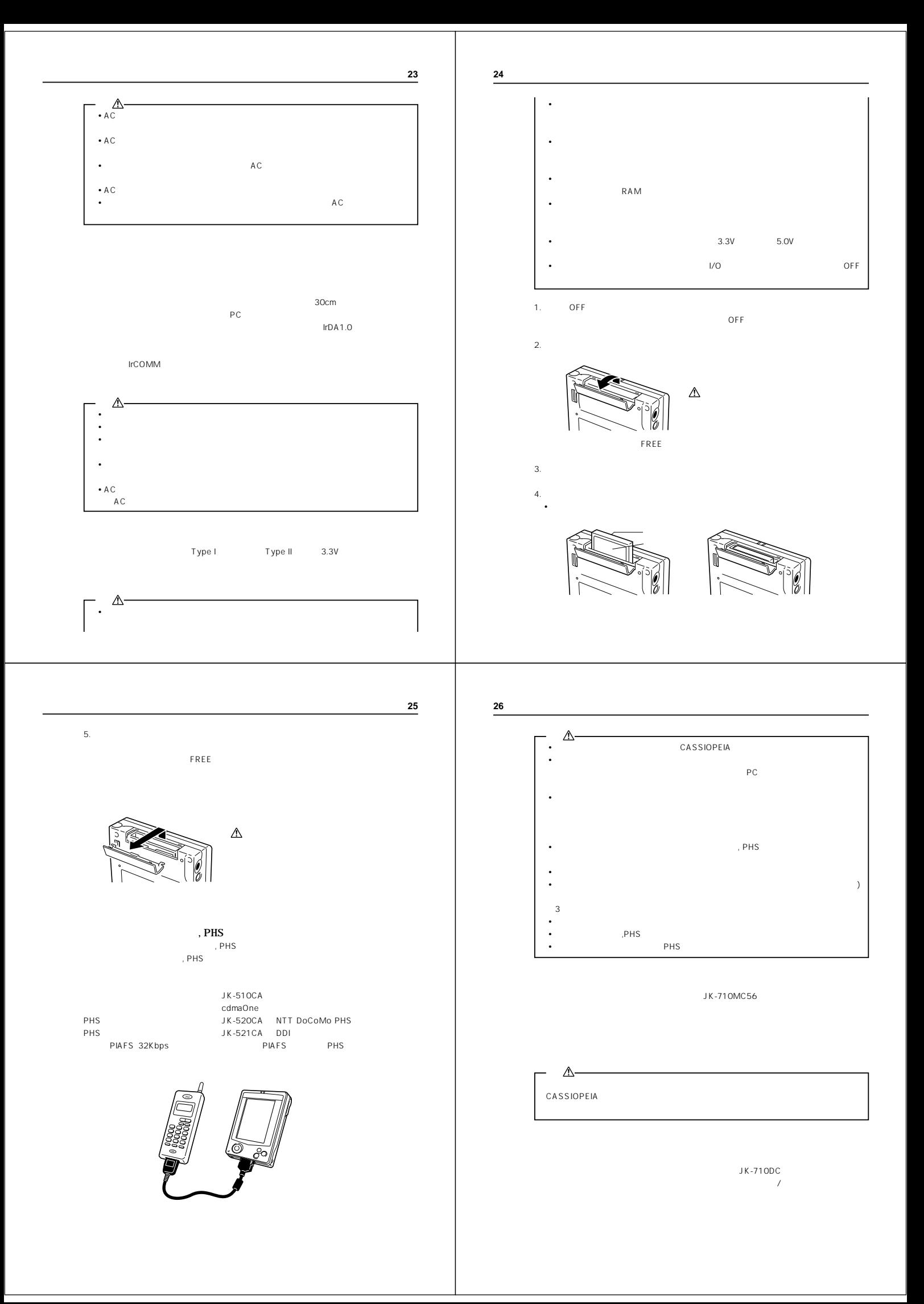

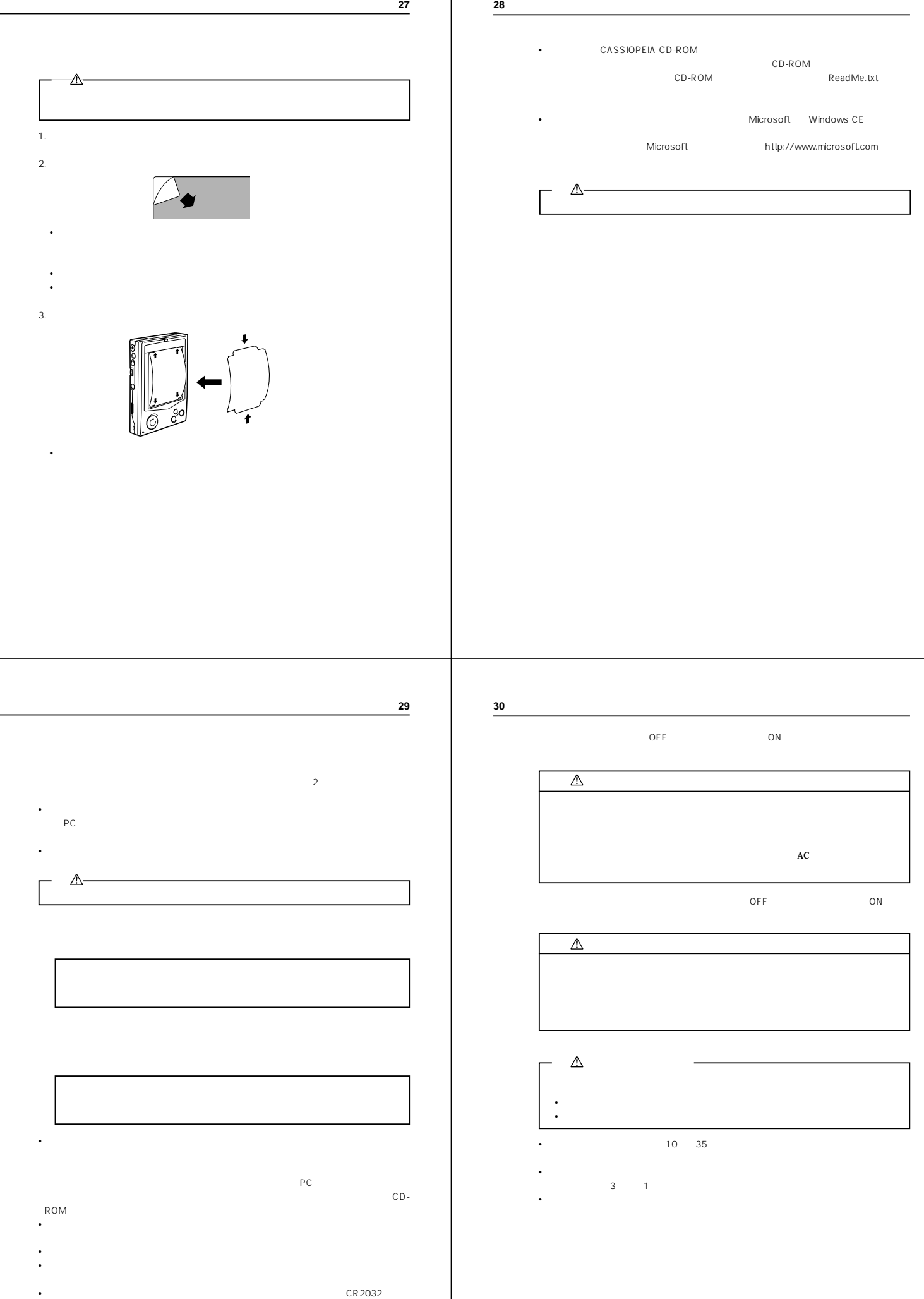

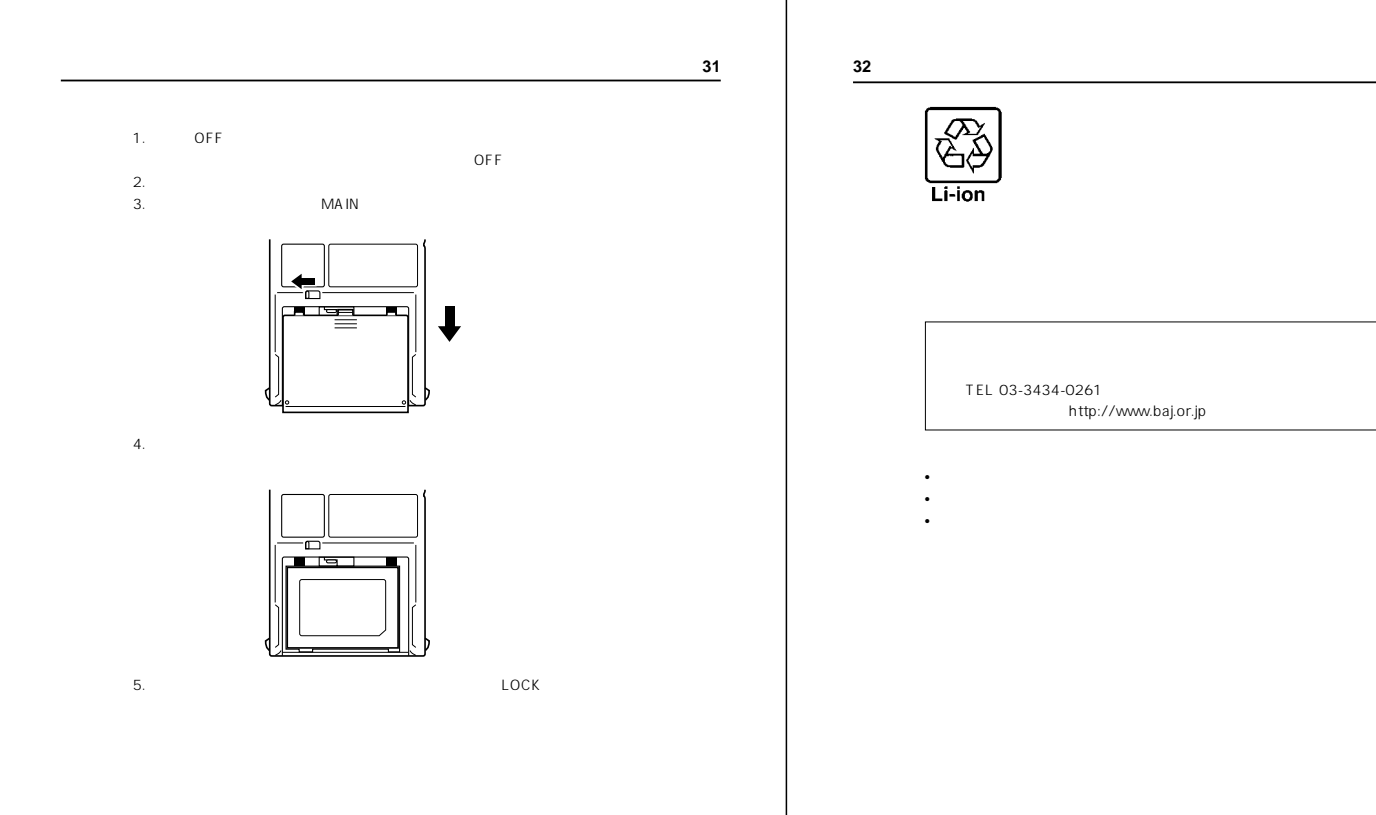

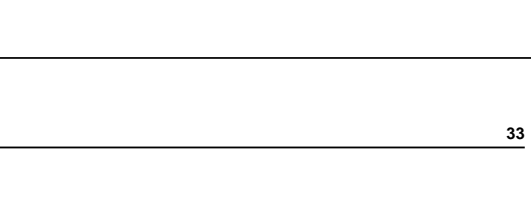

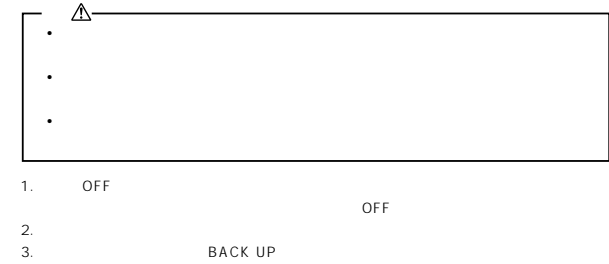

**BACK UP** 

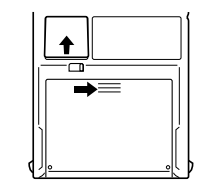

 $4.$ 5. <br>5. CR2032

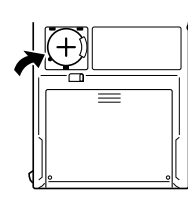

6. ボックアップ電池フタを元に戻し、電池フタを元に戻している。

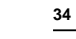

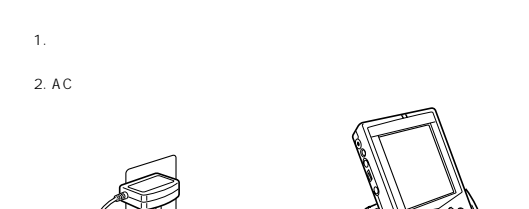

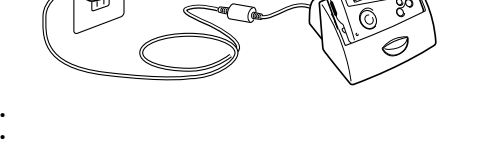

• 5~6 OFF • **•**  $\bullet$  **h**  $\bullet$  and  $\bullet$  and • **• Contract the extension of the extension** 

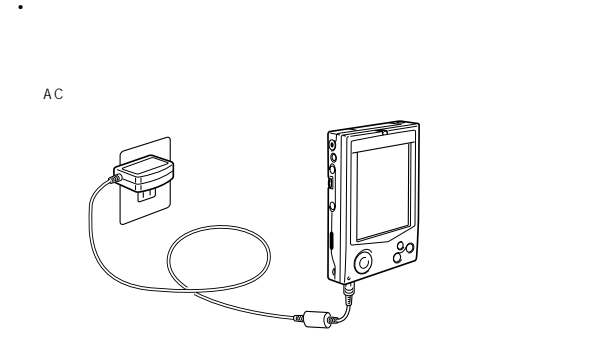

• A C • **•**  $\mathbf{P} = \{ \mathbf{P}_1, \mathbf{P}_2, \ldots, \mathbf{P}_N \}$ 

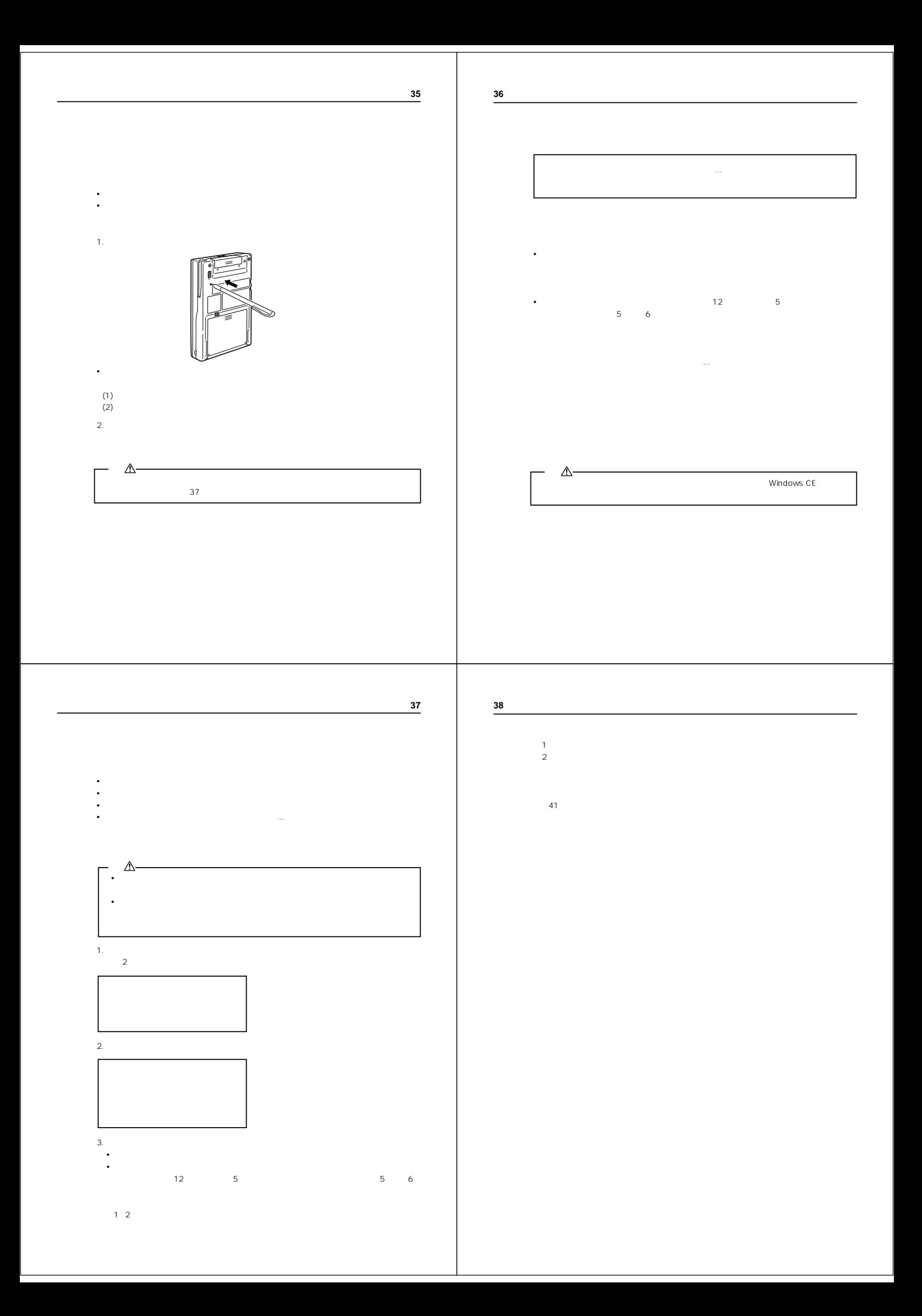

**39**

**40**

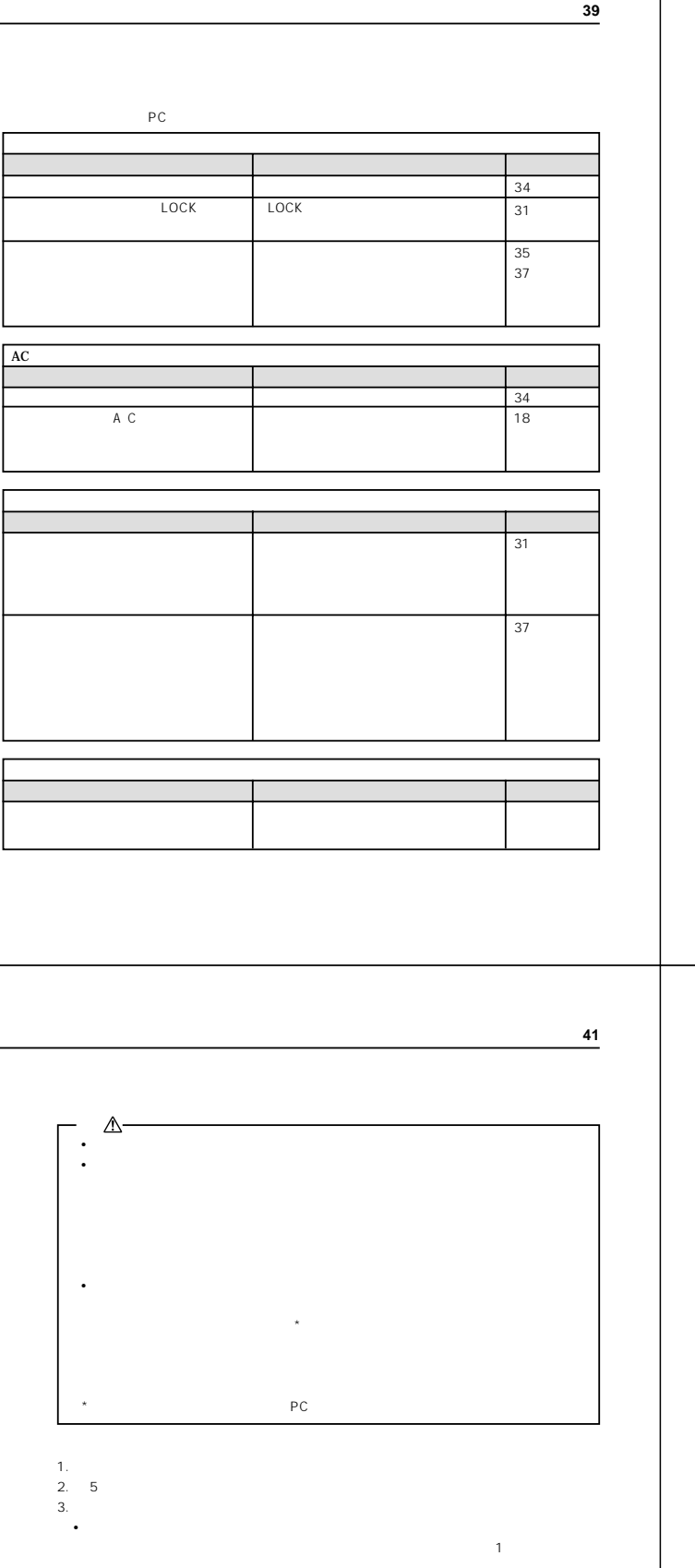

4. AC  $\overline{C}$  $5.$ 6. each version is the contract of the contract of the contract of the contract of the contract of the contract of the contract of the contract of the contract of the contract of the contract of the contract of the contrac 7. 約 5 秒間待って、電源ボタンを押します。 **•** 画面が以下のように推移します。  $(1)$  $(2)$  $8.$ 9. Second in the contract of the contract of the contract of the contract of the contract of the contract of the contract of the contract of the contract of the contract of the contract of the contract of the contract of t **•** パソコンやコンパクトフラッシュカードにバックアップデータがある場合は、上記の作 PC  $\overline{P}$ CD-ROM

**•** 以上の操作を行ったにもかかわらず正常に動作しない場合は、お買上げの販売店または

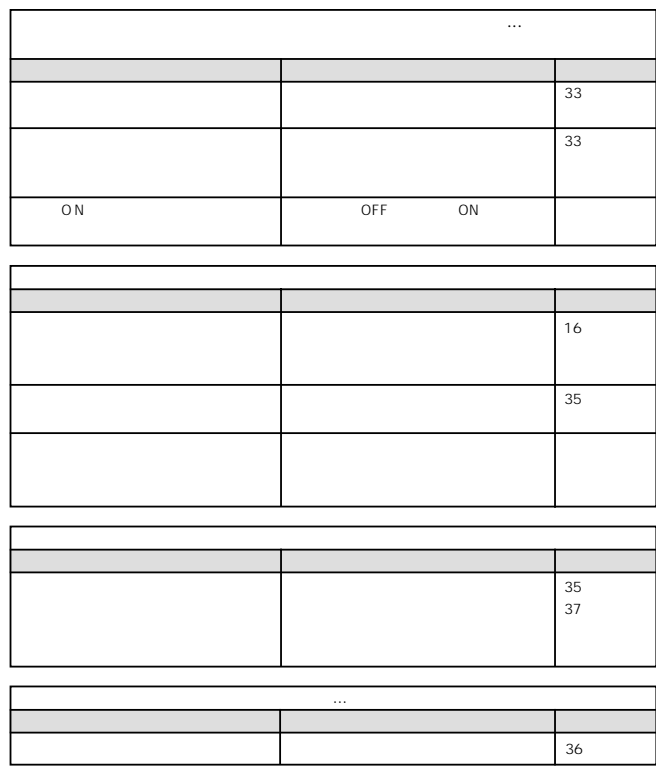

バックアップ電池を交換したのに「バックアップバッテリが残りわずかです...」というメッセージ

**42**

OFF  $ON$  $ON$  $\begin{array}{c} \n0 \text{N} \\ \n0 \text{N} \n\end{array}$  $ON$  $ON$ **SUBARU STATE IN STATE IN STATE IN STATE IN STATE IN STATE IN STATE IN STATE IN STATE IN STATE IN STATE IN STATE** ON  $OFF$ 

 $PC$ 

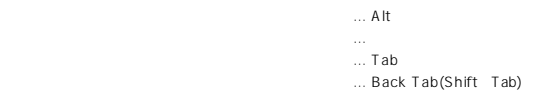

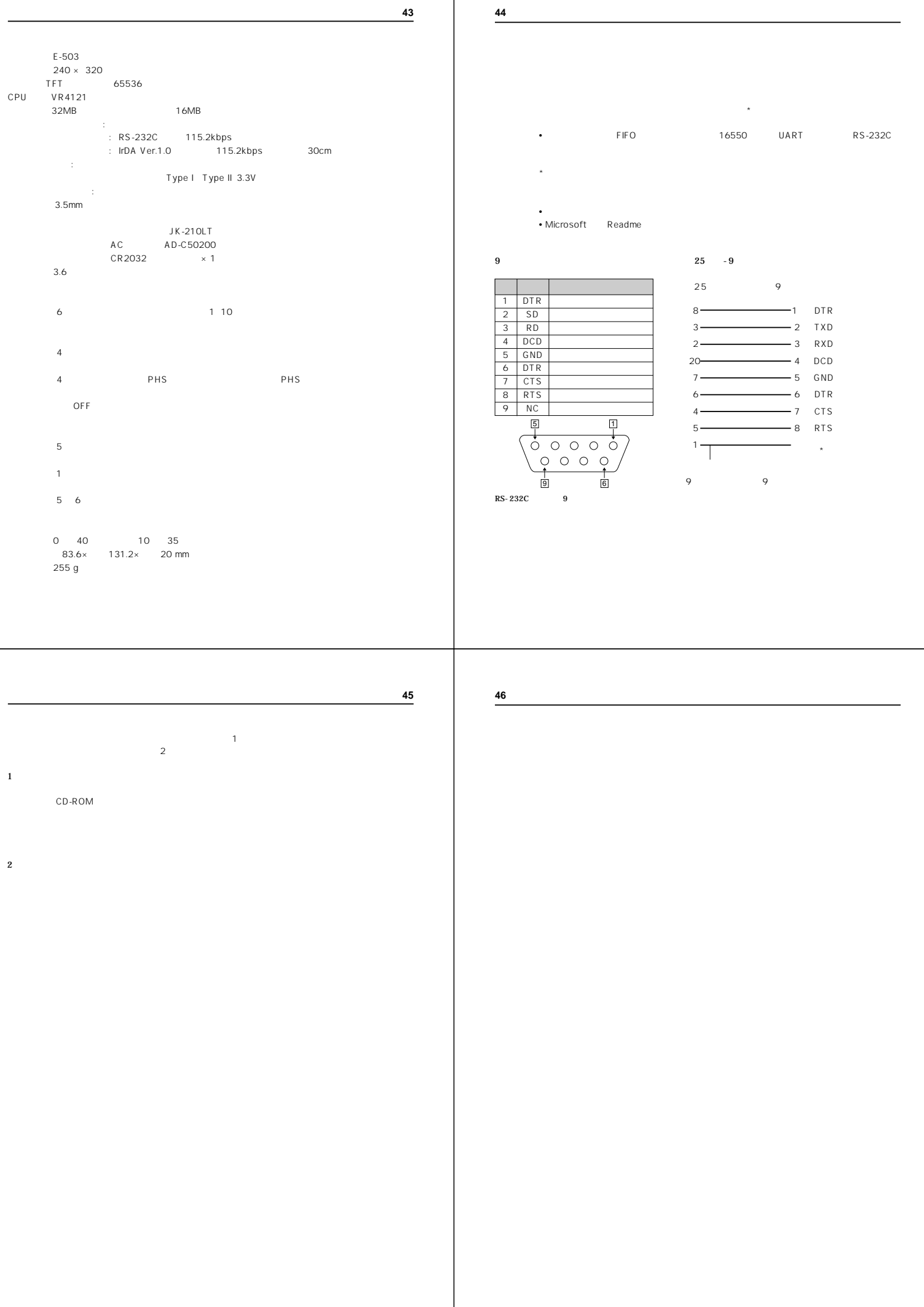

パームサイズP C

• Company in The Company in The Company in The Company in The Company in The Company in The Company in The Company in The Company in The Company in The Company in The Company in The Company in The Company in The Company in

 $\bullet$  and  $\bullet$  and  $\bullet$ 

ームサイズ<sub>PC</sub> の読み

**CASIO** 

カシオ計算機株式会社 151-8543 1-6-2

**P**

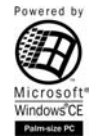

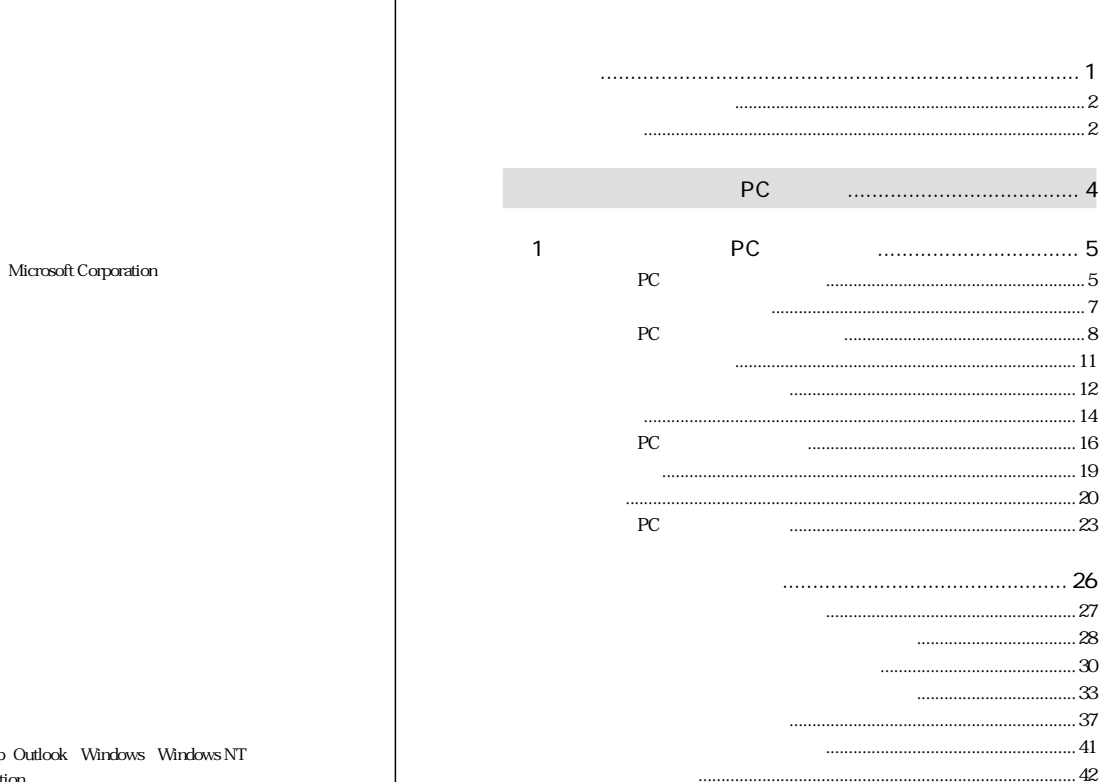

#### $\odot$  1999

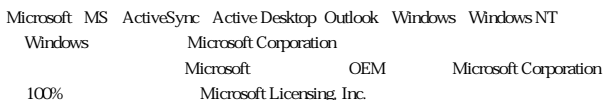

 $PC$ 

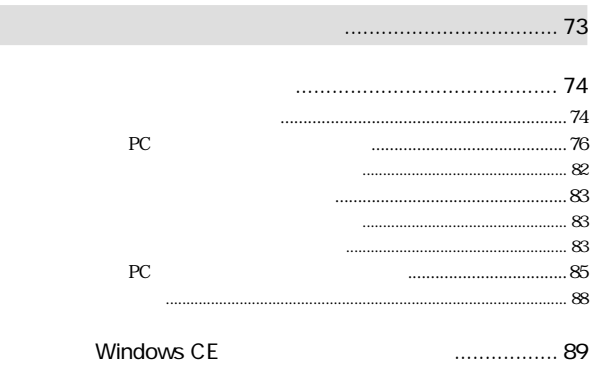

#### Windows CE Windows CE  $\begin{array}{c} 0 \\ 0 \\ 0 \\ 0 \\ 0 \\ \end{array}$  $.... 90$  $\sim$  $... 91$ Windows CE CD-ROM  $\,$  $\dots$  95  $\cdots$  $.... 96$  $\therefore$  97  ${\rm P\!C}$ .....99  $\dots$  101  $\therefore$  102  $\dots$  104  $\cdots$ ActiveSync  $.... 105$  $\dots$  108  ${\rm P\!C}$  $\cdots$  $\ldots$  111

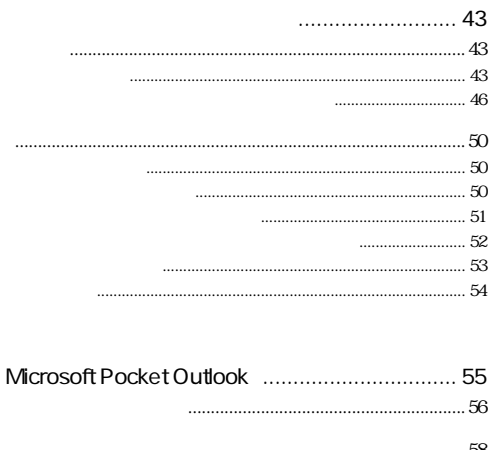

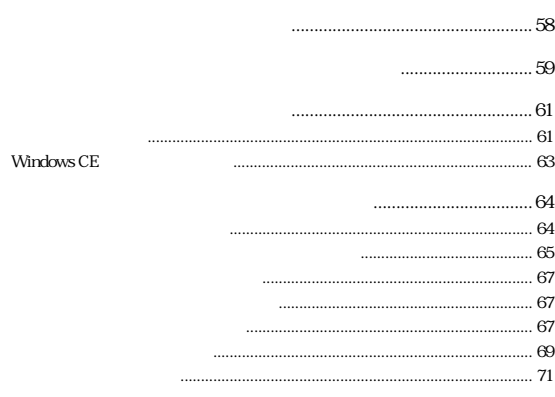

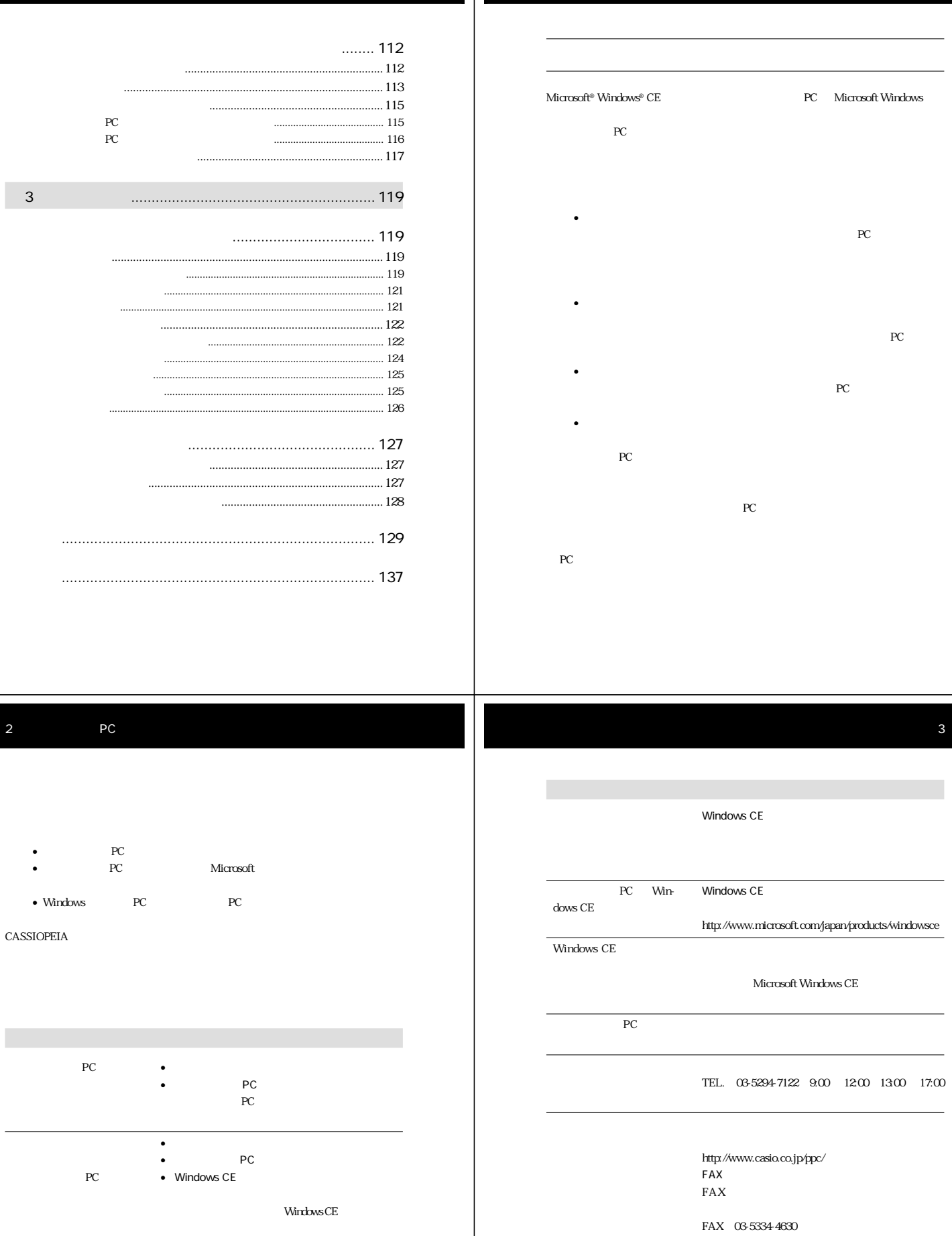

NOTE Windows CE Windows CE Windows CE

PC **PC** 

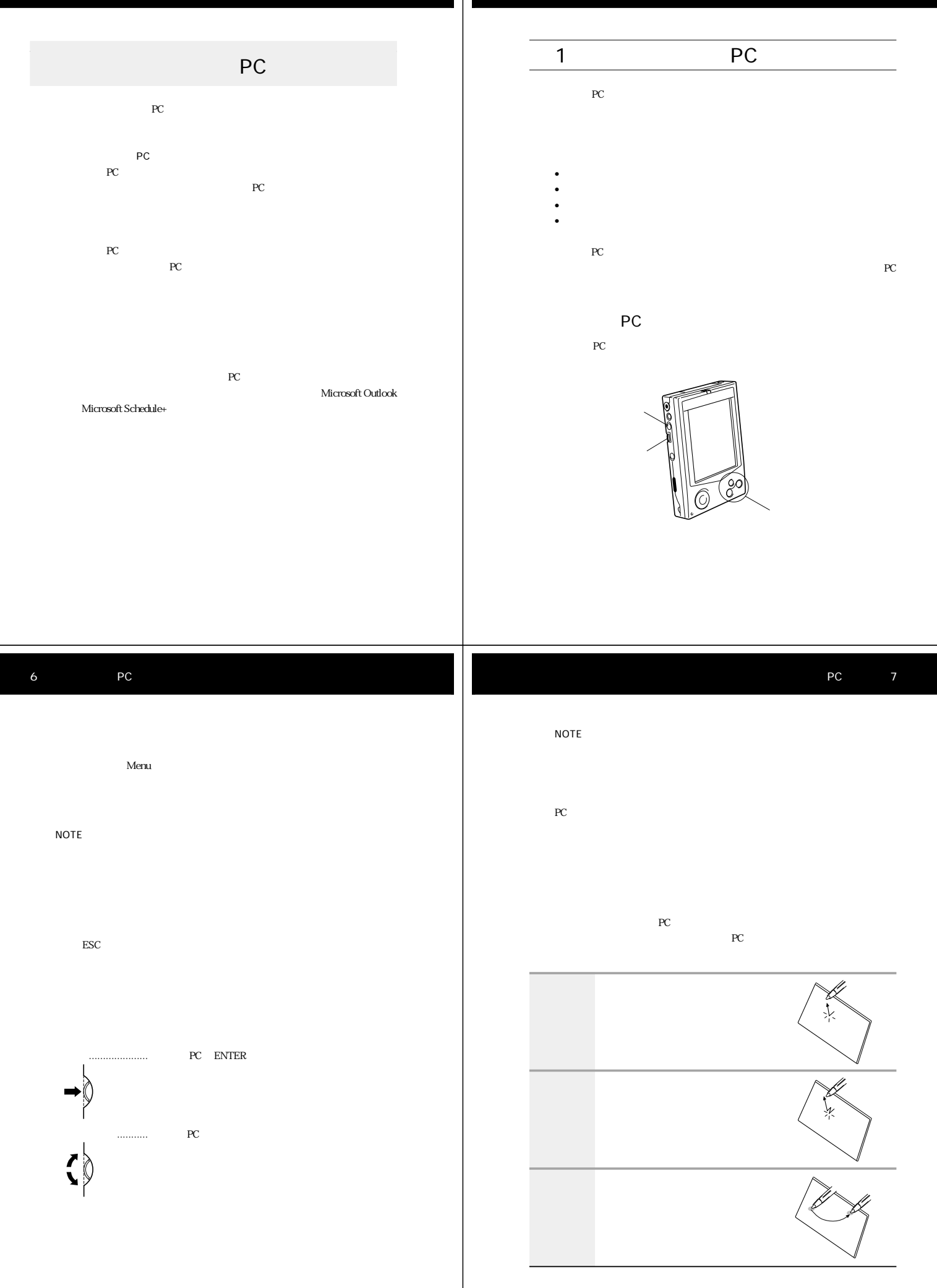

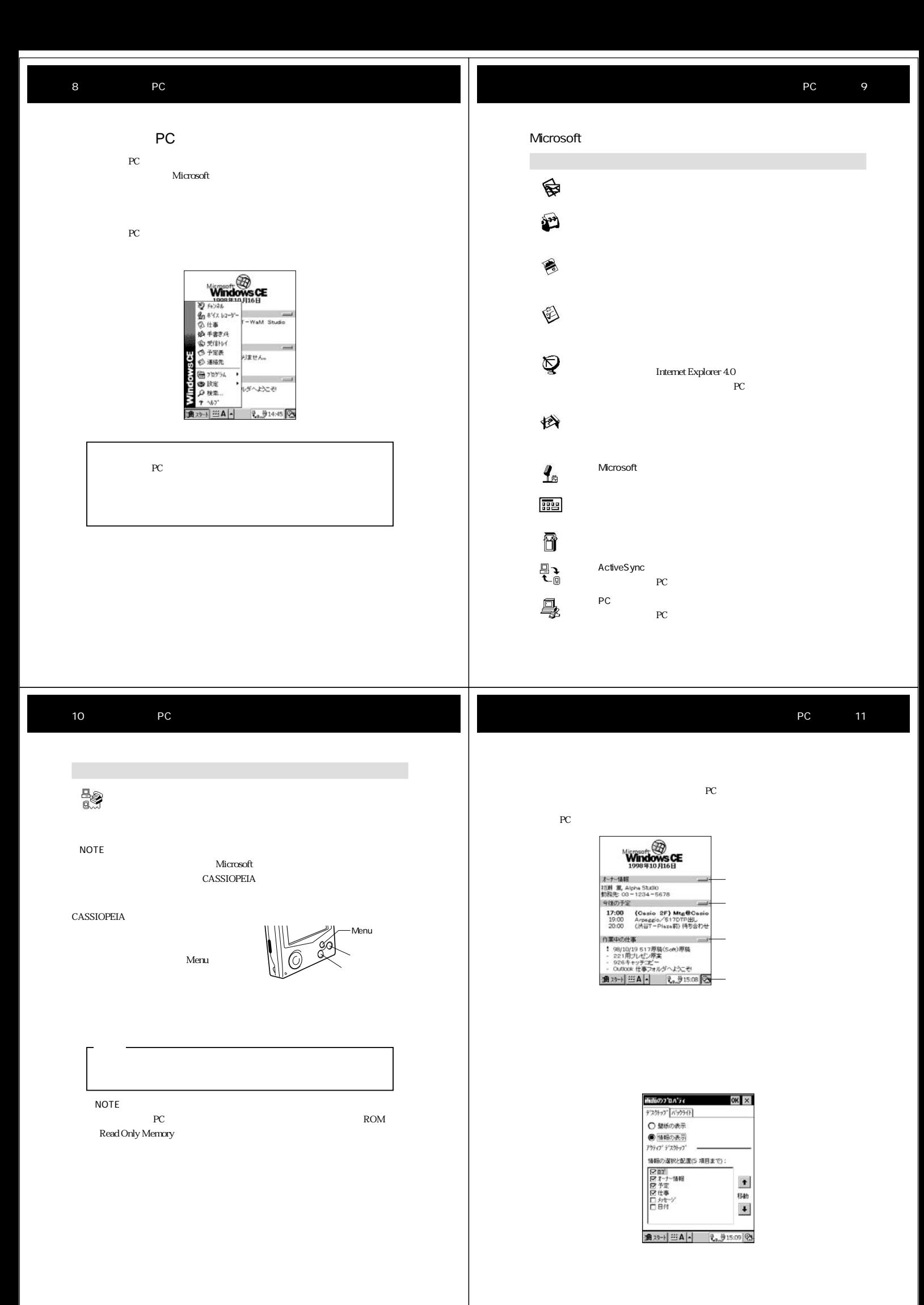

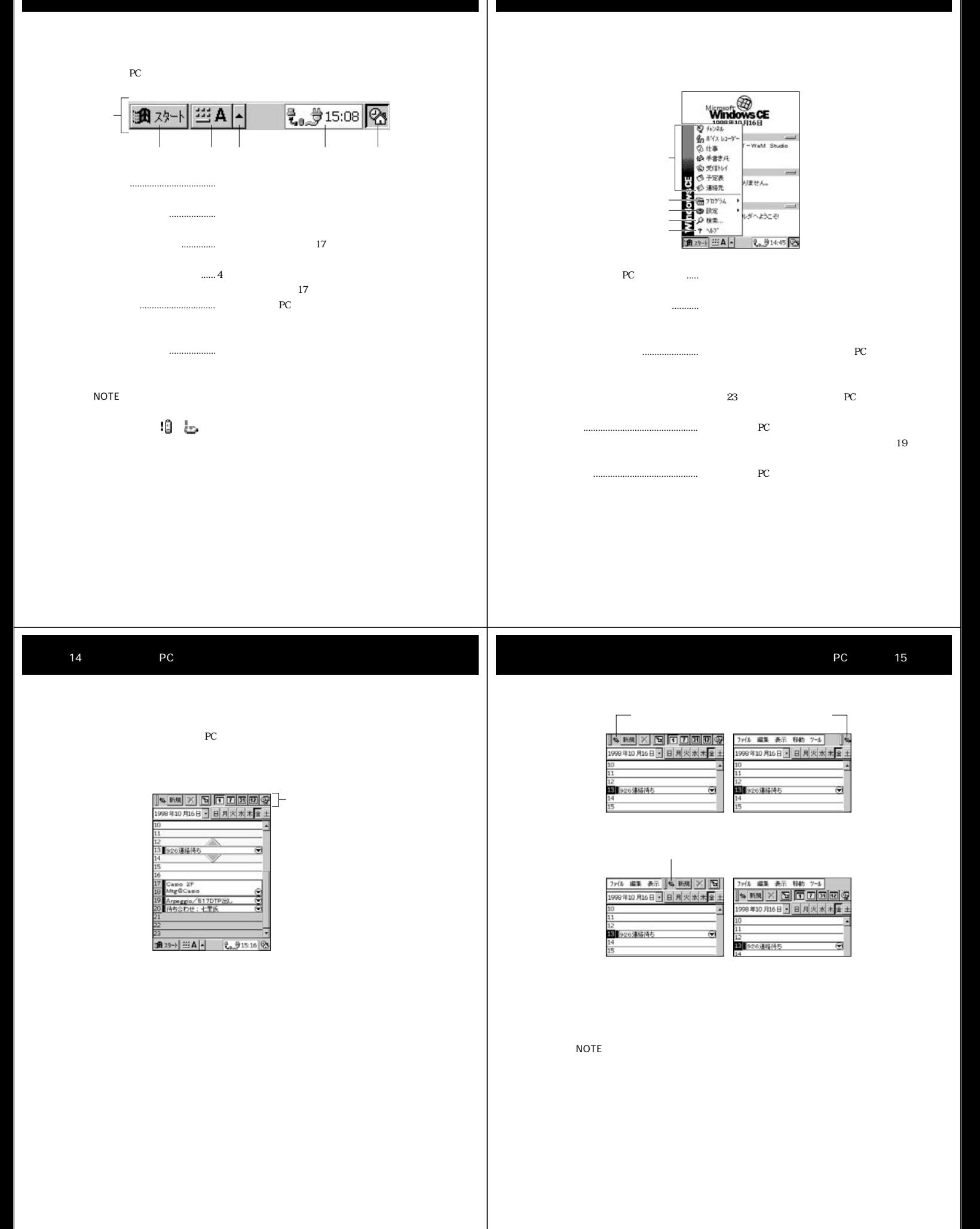

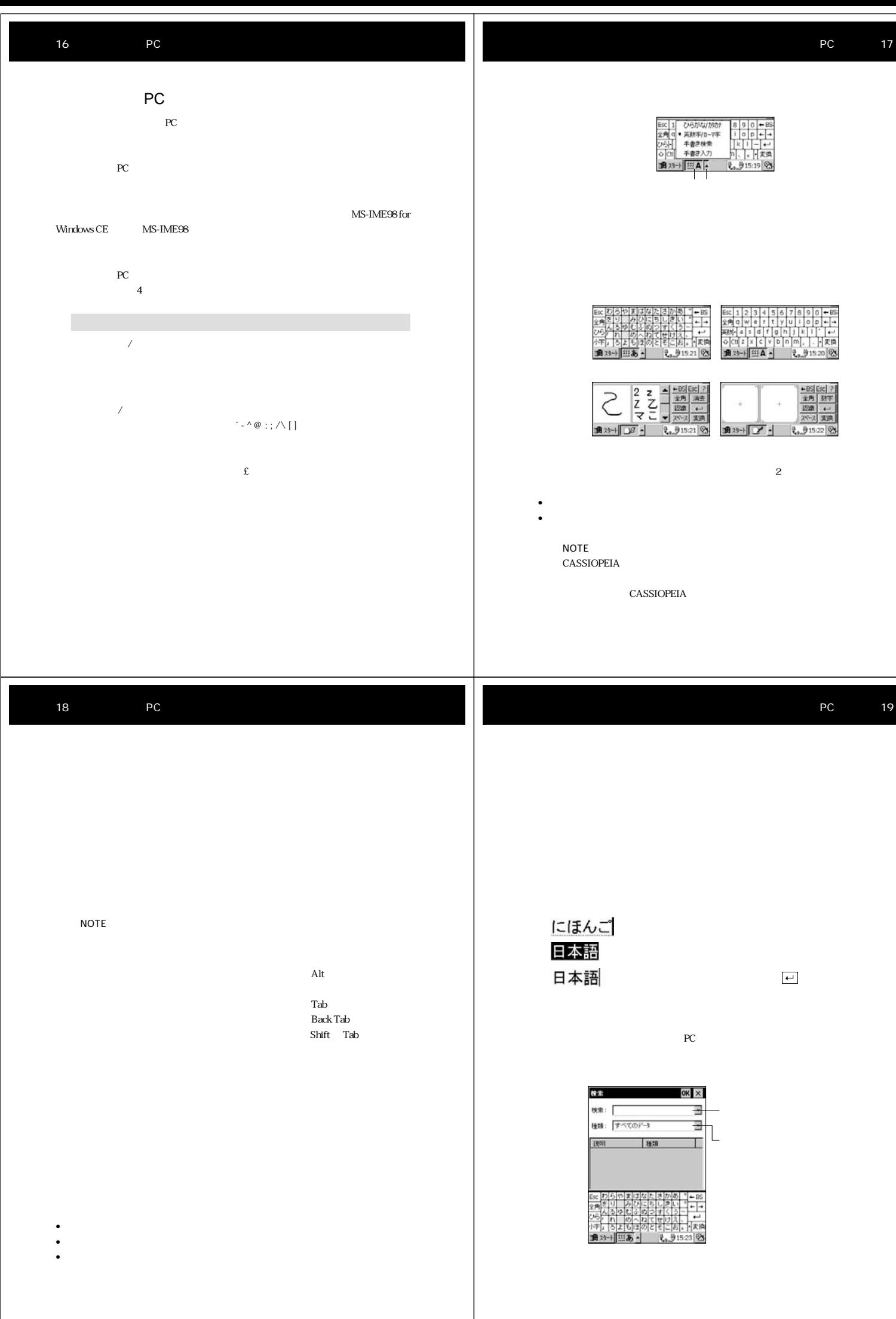

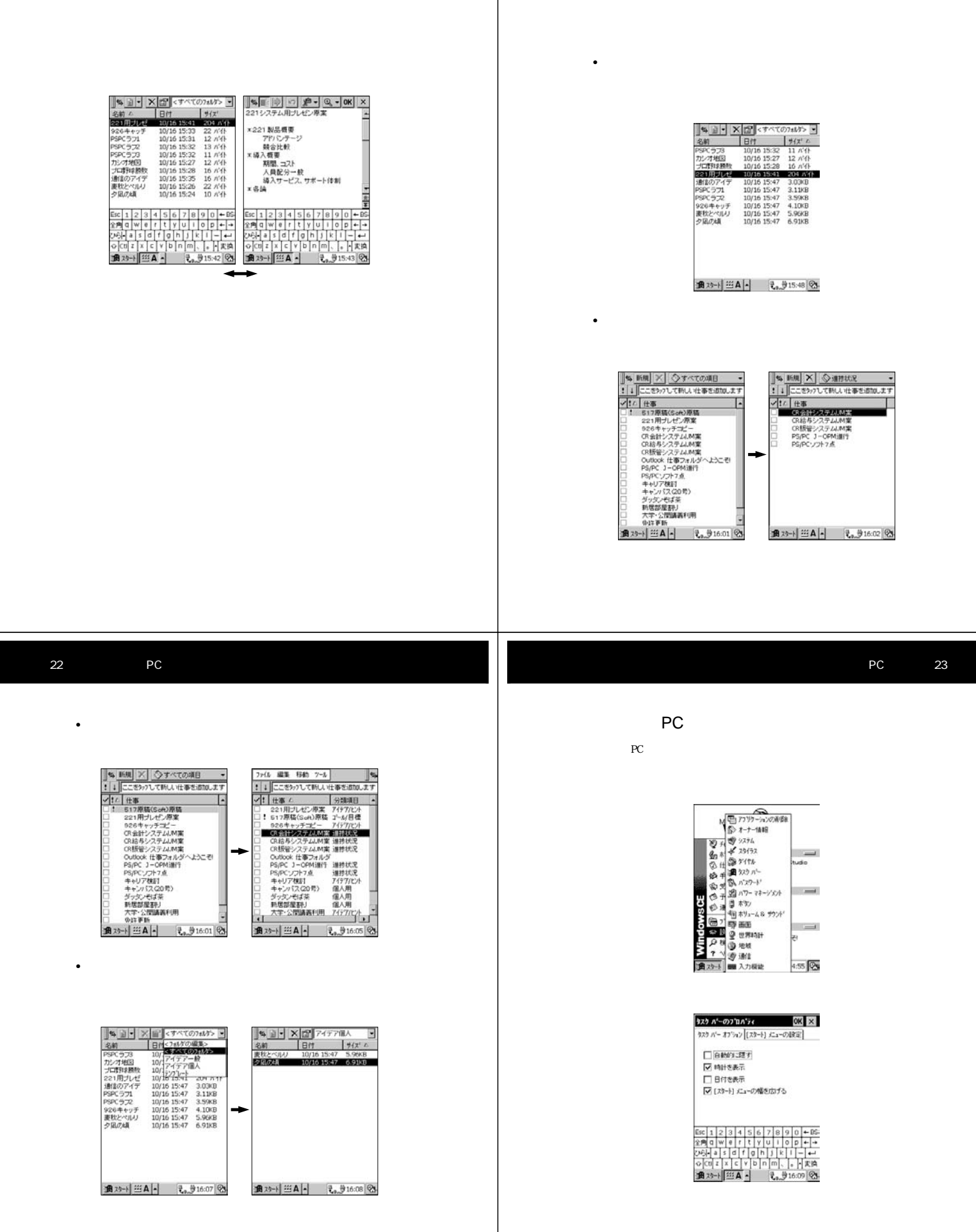

#### RAM  $R$

PC ON

## $PC$ NOTE

16MB

#### **CASSIOPEIA**

# 26 PC

 $\overline{PC}$  $PC$ 

- $\lambda$
- $\blacksquare$ •  $\blacksquare$
- •「仕事」にしなければならない要件を登録する •  $\bullet$
- Production in the second control of the second control of the second control of the second control of the second control of the second control of the second control of the second control of the second control of the seco

#### NOTE

PC and the set of the set of the set of the set of the set of the set of the set of the set of the set of the set of the set of the set of the set of the set of the set of the set of the set of the set of the set of the se

 $P_{\text{C}}$ 

### $\overline{PC}$  PC PC 設定、PC との接続を行う際の接続方法の設定を行います。

NOTE

## PC 27

PC extension produced by the PC extension produced by  $PC$ です。パームサイズ PC を手でつかんで、マイクに向かってしゃべるだけです。手

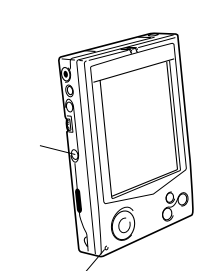

### 1. 録音ボタンを押します。 • 録音ボタンを押しつづけている間、録音が実行されます。

 $2.$  $3 \times 3$ • 録音が完了すると、ビープ音が鳴ります。

#### NOTE

- 今録音した内容を再生するには、アクションコントロールを押してく
- The result of the result of the result of the result of the result of the result of the result of the result
- <sub>\*</sub> <sub>\*</sub> % }

文学 マップレー ストップし マップ マップレー (2010) マップレー (2010) マップレー (2010) マップレー (2010) マップレー (2010) マップレー

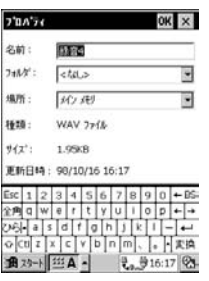

#### $PC$ NOTE  $PC$ echo se possible possible possible possible possible possible possible possible possible possible possible pos

まうのが効率的です。PC上のデータをパームサイズPCに転送する方法 1.  $\blacksquare$  $2.$ 

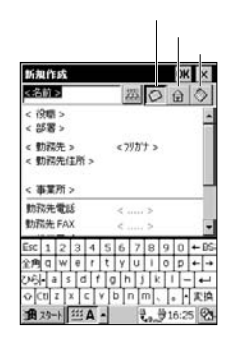

• 新規のアドレス入力画面が表示されます。

## $\bullet$  + the state distribution of the state for the state for the state for the state for the state for the state for  $3.$ • アクションコントロールとカーソルボタンのコントロール

4. and the set of  $\hat{u}$ 

 $5.$ 

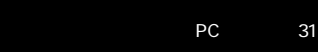

#### 6. OK

30 PC

 $\begin{array}{|c|c|c|c|c|} \hline \mathbf{s}_8 & \mathbf{m}_8 & \mathbf{X} & \mathcal{O} & \mathcal{O} & \mathbf{s} & \mathbf{c} & \mathbf{c} & \mathbf{c} & \mathbf{c} & \mathbf{c} & \mathbf{c} & \mathbf{c} & \mathbf{c} & \mathbf{c} & \mathbf{c} & \mathbf{c} & \mathbf{c} & \mathbf{c} & \mathbf{c} & \mathbf{c} & \mathbf{c} & \mathbf{c} & \mathbf{c} & \mathbf{c} & \mathbf{c} & \mathbf{c} & \mathbf{c} & \math$ 通对→ 三A - モッラ16:32 25-

 ${\rm P}{\rm C}$ 

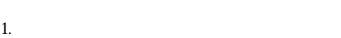

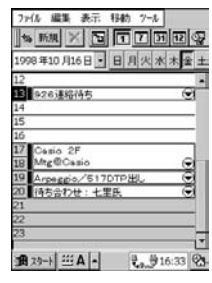

2.  $\blacksquare$ 

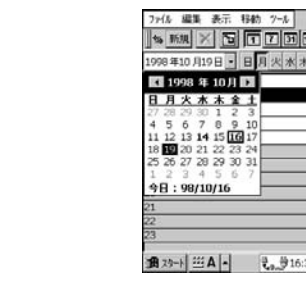

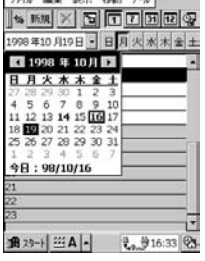

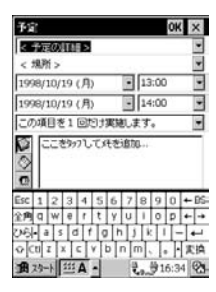

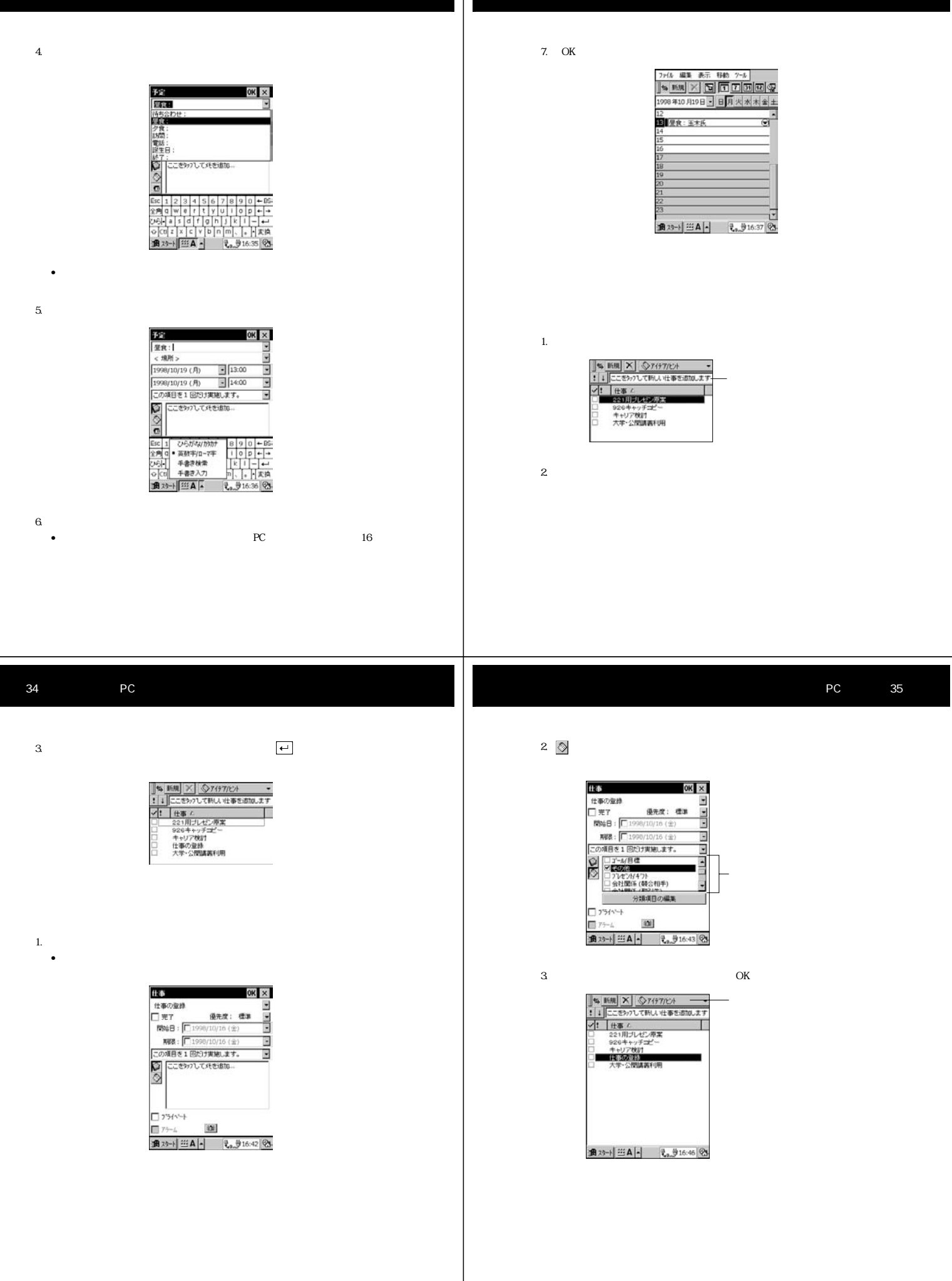

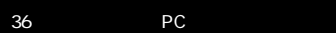

1.  $\blacksquare$ 

R96B: |□1980/10/10 (宝質)<br>RFB: |□1980/10/10 (金位)<br>|この項目を1回だけ実施します。<br>|○ |ここを97して兵を追加...

 $\mathbf{m}$ 

→ 1: | 仕事 /<br>□ 221用ブレゼン停業<br>□ 221用ブレゼン停業

- キャリア OCAT<br>- 住宅はOCATES<br>- 大学・公開国連新利用

仕事

 $\begin{array}{c}\n\overline{1} & 751 \times 1 + \\
\hline\n\overline{1} & 75 - 4\n\end{array}$ 

 $2.$   $\qquad \qquad \text{OK}$ 

OK  $\times$ 

Ē

Τ

優先度: |標準

'ilan 16 (全區

 $\mathbb{R}^n \times \mathbb{R}^n$ 

recommended by PC of the state state of the state state of the state state of the state state of the state state of the state state of the state of the state state of the state of the state of the state of the state of the

1.  $\blacksquare$ モのリストが表示されますので、新しいメモを開始するには ボタンを  $\frac{1}{2}$   $\frac{1}{2}$ 

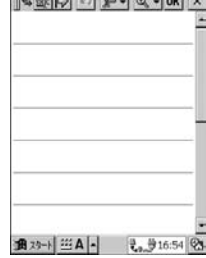

 $2.$ 

SED 0 8-Q-OK X  $QHCO$   $127$ <u>|●◎◎●●◎●◎</u><br><u>もじにゆうりょ</u><br><u>く</u>  $100%$ •  $PC$  16  $\sim$  3  $\sim$  3  $\frac{1}{2} \frac{1}{2} \frac{1}{2} \frac{1}{2} \left| \frac{1}{2} \right| \left| \frac{1}{2} \right| \left| \frac{1}{2} \right| \left| \frac{1}{2} \right| \left| \frac{1}{2} \right| \left| \frac{1}{2} \right| \left| \frac{1}{2} \right| \left| \frac{1}{2} \right| \left| \frac{1}{2} \right| \left| \frac{1}{2} \right| \left| \frac{1}{2} \right| \left| \frac{1}{2} \right| \left| \frac{1}{2} \right| \left| \frac{1}{2} \right| \left| \frac{1}{2}$  $QHCDELZ$  $B < 22$ :  $\overline{200\%}$ 通对→ 四A- もま17:25 25

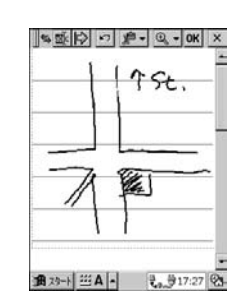

 $3$  OK

• 手書きメモのリスト画面に戻ります。

 $\bigotimes_{\text{Windows CE}}\bigotimes_{\text{D98}\text{410716B}}$ オナート 1999年10月10日<br>- 1994年 - 1994年 - 1995年 00-11234 - 5678<br>- 578年 - 00-11234 - 5678<br>- 17.00 - (Case 2F) MageCase<br>- 17.00 - (Case 2F) MageCase<br>- 20:00 - (MST - Plaza前 待ち合わせ 2000 ( Rei + Pleze #) 待ち合わせ<br>- 1 年の少年 <br>- 1 年の10/19 517 平穏( Soft) 平時<br>- 221用プレビン原案<br>- 225年ャッチーピー<br>- 2005年ャッチーピー<br>- 2006年ャッチーピー

 $PC$ 

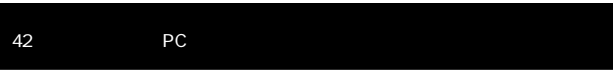

この「クイックスタート」では、<br>PC  $PC$ 

- に、パームサイズ PC から直接インターネットに接続することさえ可能です。
- $PC$  $PC$
- 

•  $PC$ •  $PC$  この章では、パームサイズ PC の内蔵ソフトのうち、ボイスレコーダーと手書きメ NOTE  $PC$ 

 $PC$  $\overline{PC}$ 

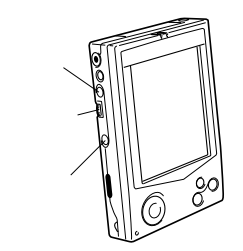

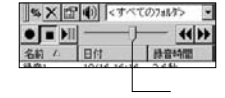

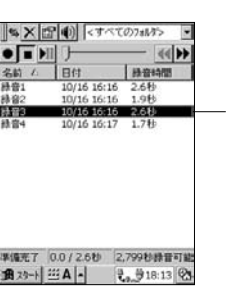

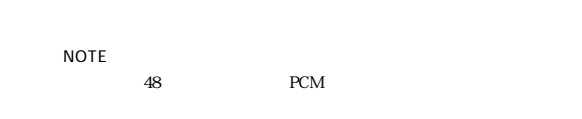

**×位(0) <すべてのフォルク**> ⑤�  $\begin{array}{c|c|c|c|c} \hline \text{array} & \text{m} & \text{m} \\ \hline \text{m} & \text{m} & \text{m} \\ \text{m} & \text{m} & \text{m} \\ \text{m} & \text{m} & \text{m} \\ \text{m} & \text{m} & \text{m} \\ \text{m} & \text{m} & \text{m} \\ \hline \text{m} & \text{m} & \text{m} \\ \hline \text{m} & \text{m} & \text{m} \\ \hline \text{m} & \text{m} & \text{m} \\ \hline \text{m} & \text{m} & \text{m} \\ \hline \text{m$ П ⑥� ⑦� 10/16 16:16 196 麻麻  PC 47

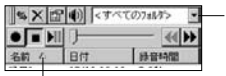

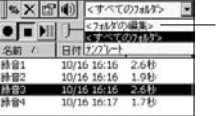

TrueSpeech 3  $770A776$  $OK \times$ NOTE 名前: 图  $74M^{\circ}$  : <br>  $\boxed{<\text{tdl.}>}$ • セバイルボイス しゅうしょうしん Ţ Windows CE 場所: | メイン メモリ ъ Windows CE 種類: WAV 77f&  $\theta(\mathbf{x}^i)=-6.0168$ 更新日時: 98/10/16 18:14 • セバイルボイス しゅうしょう しゅうしゅうしょ  $\frac{\text{Esc} \left[ 1 \right] 2 \left[ 3 \right] 4 \left[ 5 \right] 6 \left[ 7 \right] 8 \left[ 9 \right] 0 \leftarrow 6}{\frac{2 \cdot 9 \cdot 9}{2 \cdot 9 \cdot 9 \cdot 9 \cdot 1} 9 \left[ 9 \right] \leftarrow 6 \left[ 7 \right] \left[ 7 \right] \left[ 9 \right] 9 \left[ 9 \right] \leftarrow 6}$ •  $PCM$ 图 29-1 [ 111 A -TrueSpeech TrueSpeech 10 10K PC  $PC$ PC Extended up to the set of the set of the set of the set of the set of the set of the set of the set of the set of the set of the set of the set of the set of the set of the set of the set of the set of the set of the se PCM ト<br>マンにはなり、<br>ペンドコンにはなり、ペンドコンにはなり、ペンドコンにはなり、ペンドコンにはなり、ペンドコンにはなり、ペンドコンにはなり、それはなり、それはなり、それはなり、それはなり、それはないだろうです。 器音形式  $OK \times$ 形式(E):<br>POM T. ■<br>-<br>同社(A):<br>8,000 Hz, 8 ビット, モノラル (8 KB/s) 50 PC PC 51 ラステムのフ ロバティ ロス ロス 全校 スリ | 939 72~24 |<br>つまみを左側へ移動するとフロケラム実行<br>・時こ使用されるパリガ増加、右へ移動<br>するとチールと使用のパリガ増加、ます。 <u>||『ローター』。||<br>|もじにゆうりょ</u> <u>|● 』っょっ。。。</u><br>もじにゅうりょ<br>く するとナールとWHOからのWWOしょう。<br>スライゲ パーの温または色のついた部分<br>の使用していないRAM のみ変更可能で<br>す。 70が9ム実行用<br>パゼ<br>1720.IKB 合計<br>5218KB 使用中 テーカ記憶用<br>パリ<br>15505KB 合計<br>3044K (使用中 3c 1 2 3 4 5 6 7 8 9 0<br>2周 0 W e r t y u i o p 18 39+ 三A - 90:15 25 NOTE 16MB (∜©karakara)<br>⇔<br>〜 → Narakara カシオ地図  $\Box$ םו 倒 opener  $\sqrt{\frac{1}{2}}$ ⇧ วัว  $\frac{1}{2}$  <br> (3)  $\frac{1}{2}$  <br> (3)  $\frac{1}{2}$  <br> (3)  $\frac{1}{2}$  <br> (3)  $\frac{1}{2}$  <br> (3)  $\frac{1}{2}$  <br> (4)  $\frac{1}{2}$  <br> (4)  $\frac{1}{2}$  <br> (4)  $\frac{1}{2}$  <br> (4)  $\frac{1}{2}$  <br> (4)  $\frac{1}{2}$  <br> (4)  $\frac{1}{2}$  <br> (4)  $\frac{1}{2}$  <br> (4)  $\frac{1}{2}$  <br> (  $3$ 

 $\frac{1}{1}$ 

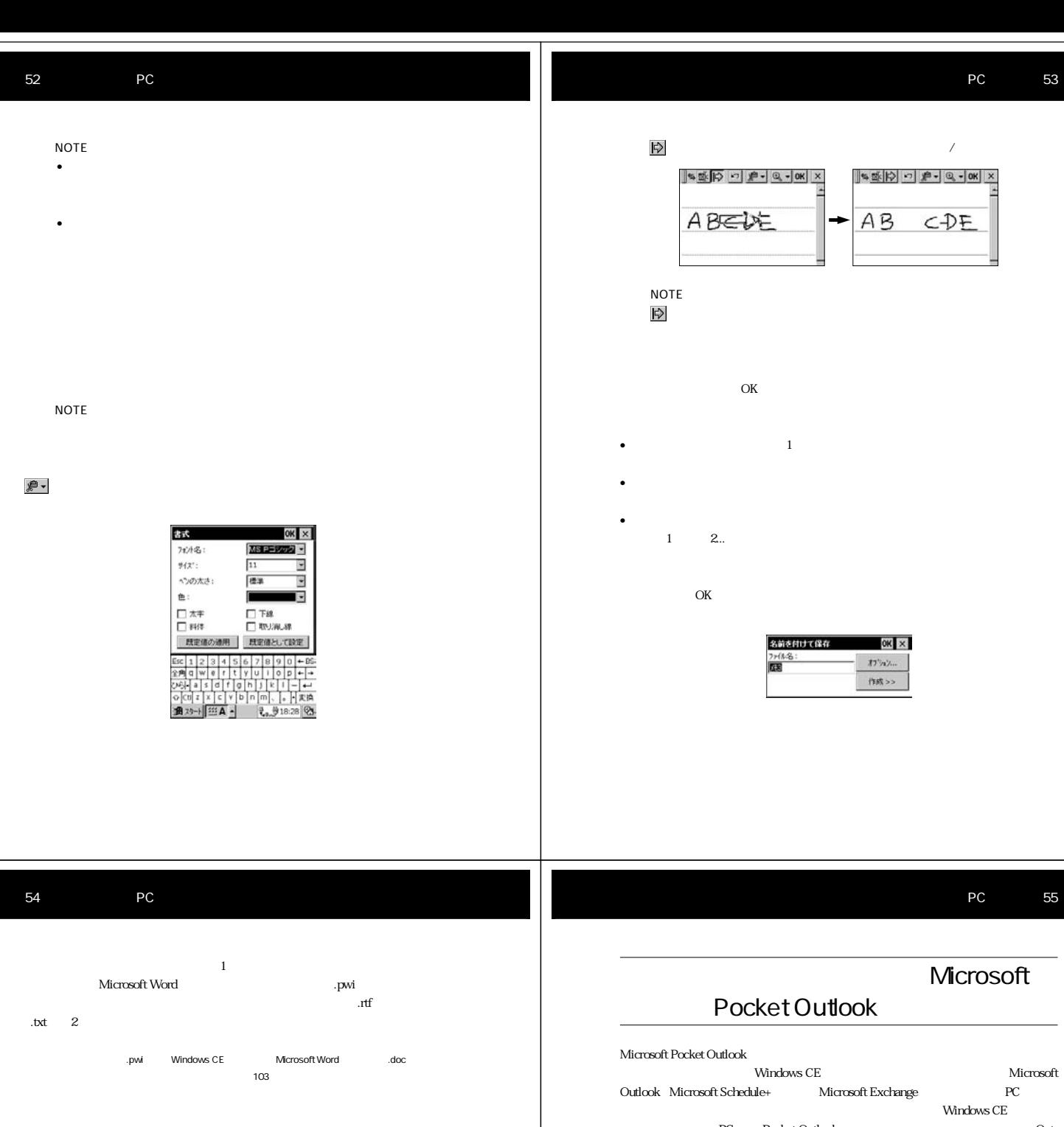

PC Pocket Outlook Fig. 1998 look the contract of the contract of the contract of the contract of the contract of the contract of the contract of the contract of the contract of the contract of the contract of the contract of the contract of the cont Windows CE

受信トレイは電子メールメッセージを扱うプログラムです。パソコン上のOutlook Exchange  $${\rm \,PC}$ で閲覧したり、パームサイズ PC 上で作成した返信メッセージを「同期」によって

 $PC$  $P$ C

**通对→ 三A-** 【 1836 <mark>②</mark>

 $\begin{tabular}{|c|c|c|c|c|} \hline $\text{S}_\bullet$ & $\text{S}_\bullet$ & $\text{X}$ & $\text{B}^{\text{H}}$ & $\text{B}^{\text{H}}$ & $\text{B}^{\text{H}}$ & $\text{B}^{\text{H}}$ & $\text{B}^{\text{H}}$ & $\text{B}^{\text{H}}$ & $\text{B}^{\text{H}}$ & $\text{B}^{\text{H}}$ & $\text{B}^{\text{H}}$ & $\text{B}^{\text{H}}$ & $\text{B}^{\text{H}}$ & $\text{B}^{\text{H}}$ & $\text{B}^{\text{H}}$ & $\text{B}^$ 

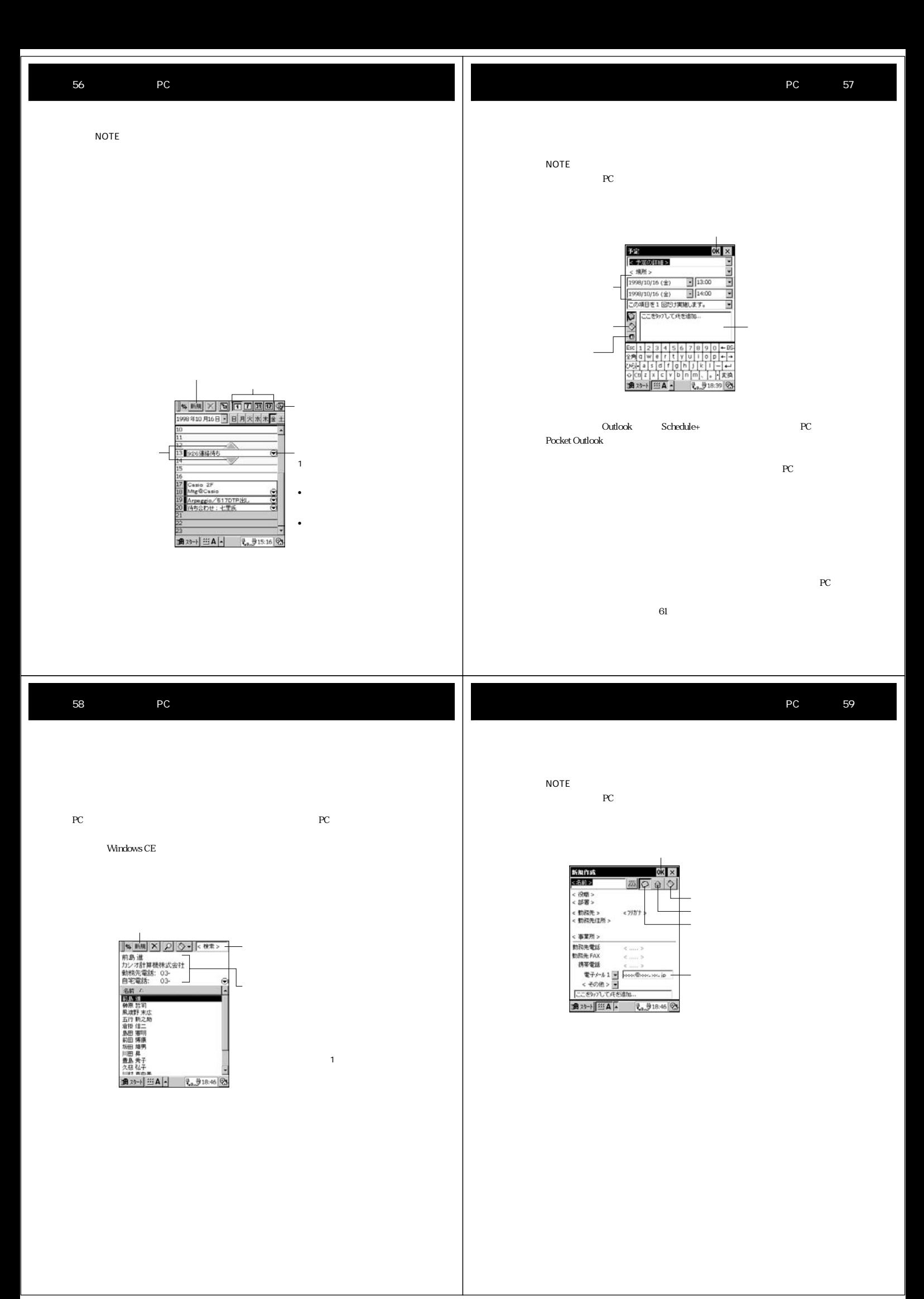

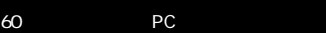

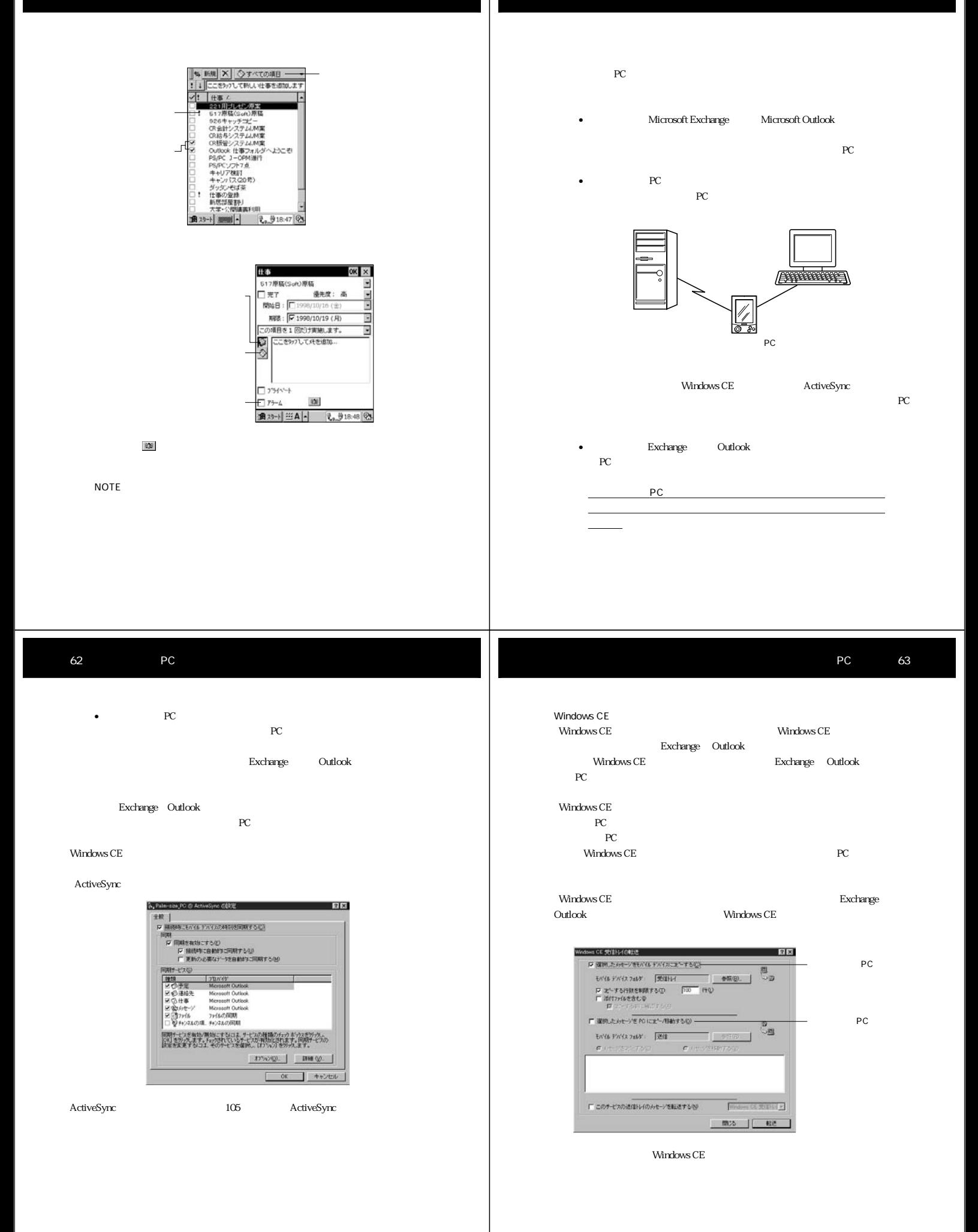

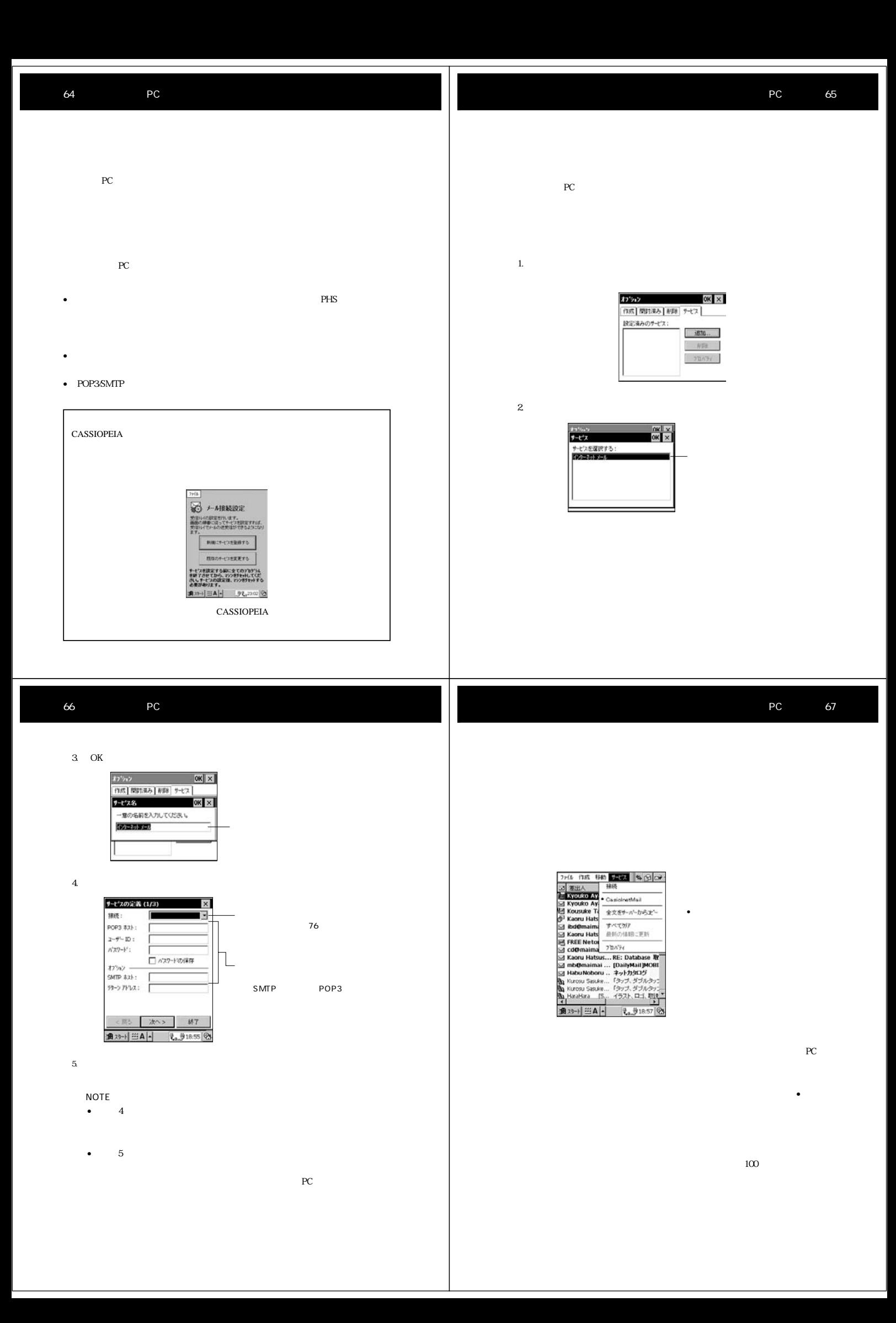

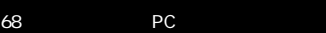

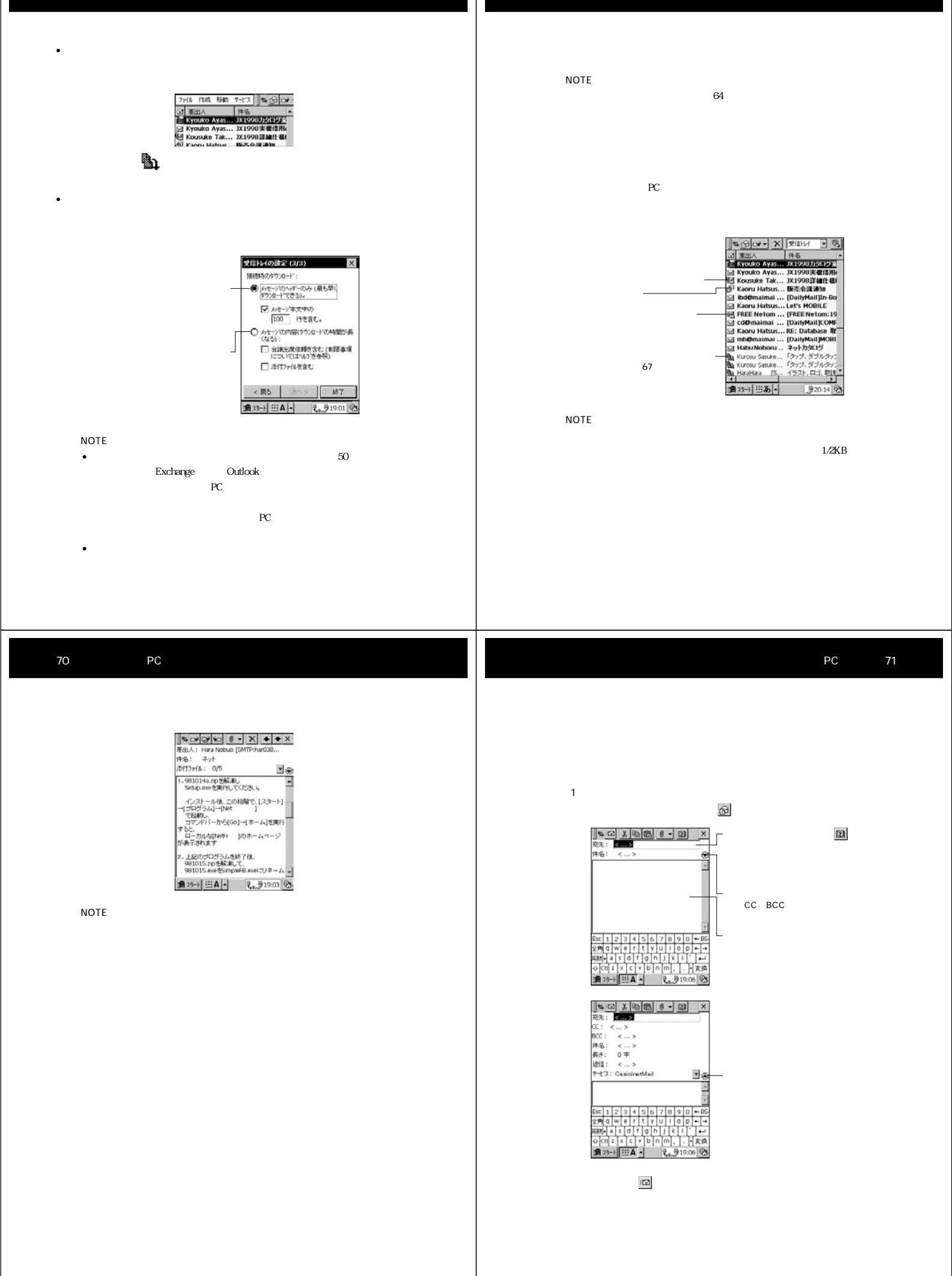

 $\Box \tilde{\mathbf{v}} \cdot \mathbf{v}$ 

 $(2)$ 

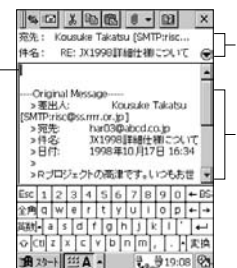

入力がすんだら、 その後に そうしょう かいしょう しょうしょく

 $PC$ Windows CE PC Windows CE Windows CE Windows CE

第2部では、パームサイズPCをパソコンやダイヤルアップネットワークと接続す

Windows CE  $\hfill{\text{PC}}$ だけでなく、パームサイズPCのデータのバックアップをパソコン上に作成した PC RAM PC  $\begin{picture}(180,170) \put(0,0){\vector(1,0){10}} \put(10,0){\vector(1,0){10}} \put(10,0){\vector(1,0){10}} \put(10,0){\vector(1,0){10}} \put(10,0){\vector(1,0){10}} \put(10,0){\vector(1,0){10}} \put(10,0){\vector(1,0){10}} \put(10,0){\vector(1,0){10}} \put(10,0){\vector(1,0){10}} \put(10,0){\vector(1,0){10}} \put(10,0){\vector(1,0){10}} \put(10,0){\vector$  $CE$   $SE$ 

2 - 75 March 2014, 2015

74 PC

 $PC$  $PC$ PC **PC** 

PC the term results to the term results in the term results in the term results in the term results in the term results in the term results in the term results in the term results in the term results in the term results in  $(1)$ 

 $PC$ 

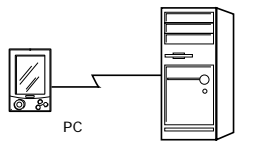

 $\sim$  2

続先の電話番号やパームサイズPC上での設定に関する情報は、会社のサーバを

パームサイズPC 3  $PC$ reconnected by the set of the set of the set of the set of the set of the set of the set of the set of the set of the set of the set of the set of the set of the set of the set of the set of the set of the set of the set o rection to the PC state  $PC$ 

3-a extensive to the set of the set of the set of the set of the set of the set of the set of the set of the s

Windows CE Windows CE

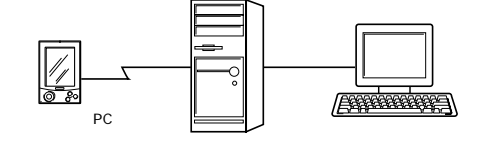

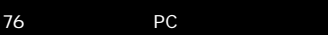

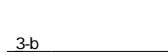

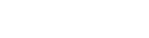

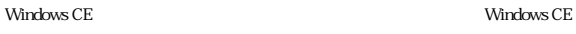

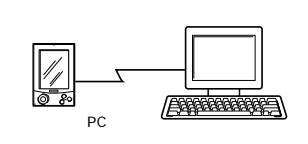

出先からの同期を行うためのパソコンのセットアップについては、83

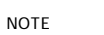

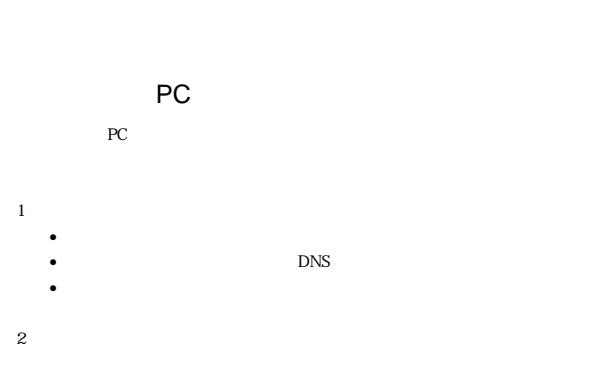

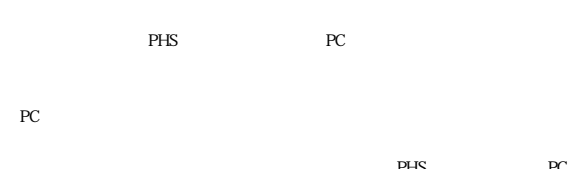

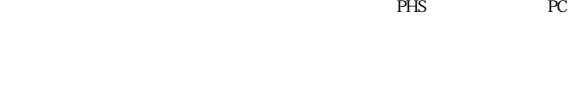

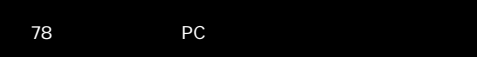

 $3.$ 

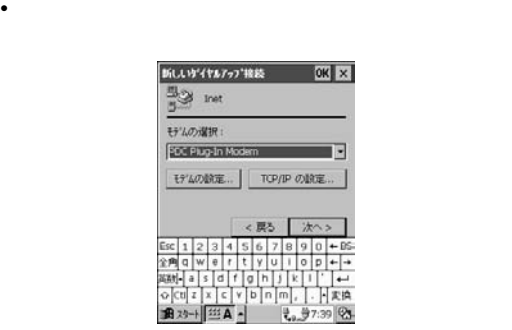

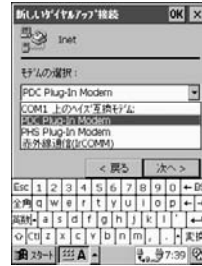

 $4.$ 

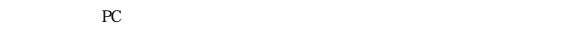

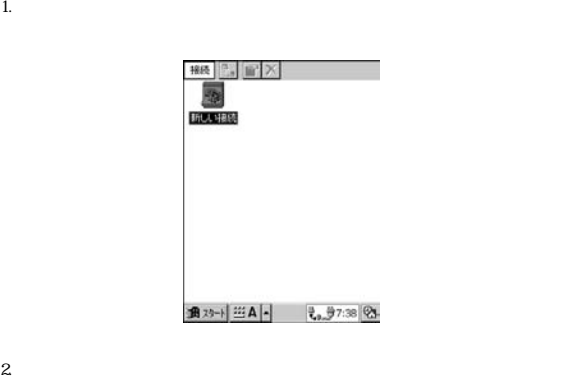

a,

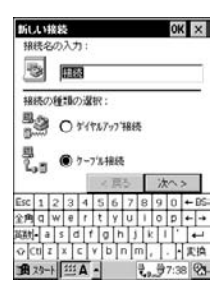

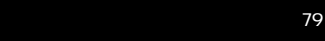

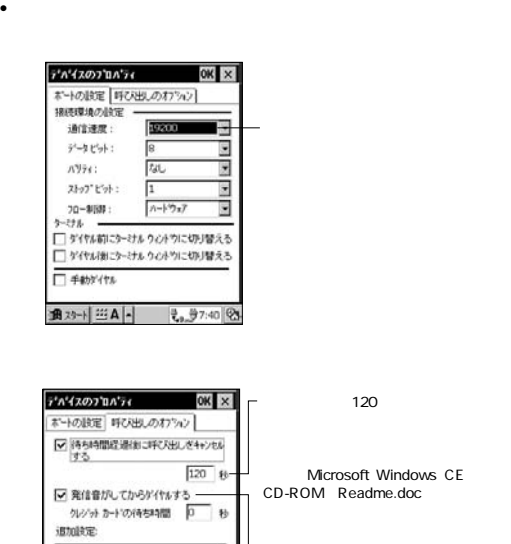

 $5.$ 

г

通功+ | 三A |- | もラ7:41 25

PHS

•  $\overline{\phantom{C}}$  OK

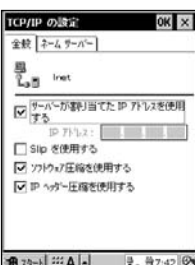

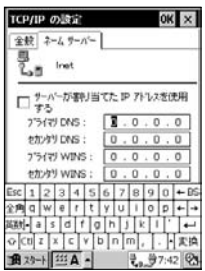

•  $TCPAP$  OK

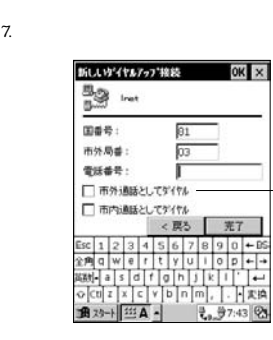

デジタル携帯電話やPHSか

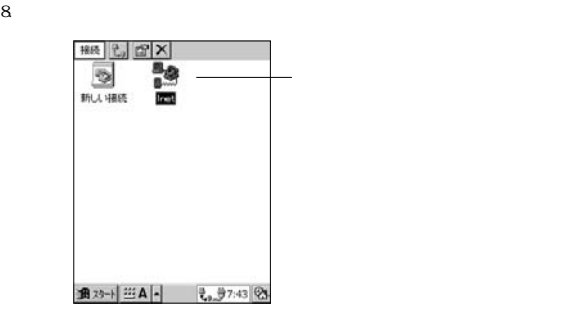

NOTE

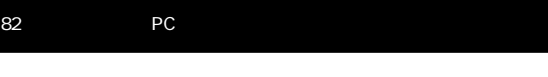

 $7$ 

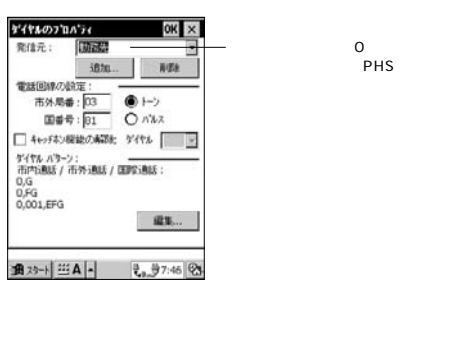

市外局番:03 電話番号:123-4567

03-123-4567 0-123-4567

 $\overline{\mathbf{O}}$ 

## 第 2 部 パソコンとの連携と通信 83

PC 95 US 95 US 95 US 95 US 95 US 95 US 95 US 95 US 95 US 95 US 95 US 95 US 95 US 95 US 95 US 95 US 95 US 95 US  $\overline{a}$ 

•  $PC$ 

- $Schedule+$  Exchange Outlook
- <u>• モバイス</u>
- $ActiveSync$
- <sub>"</sub>
- Windows CE

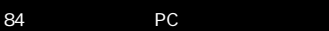

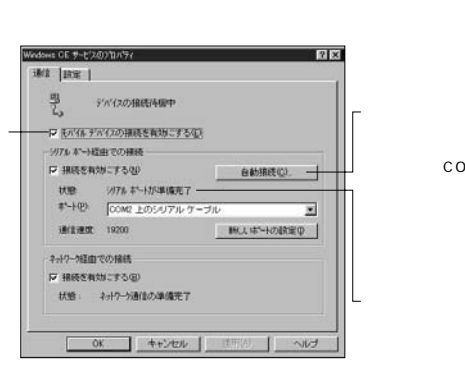

 $\bullet$   $\bullet$  Windows CE

COM

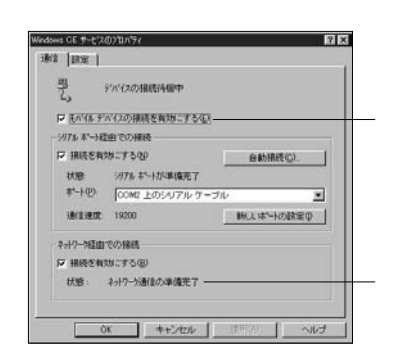

• この状態で、受信トレイを使った電子メールの送信を行うことができます。

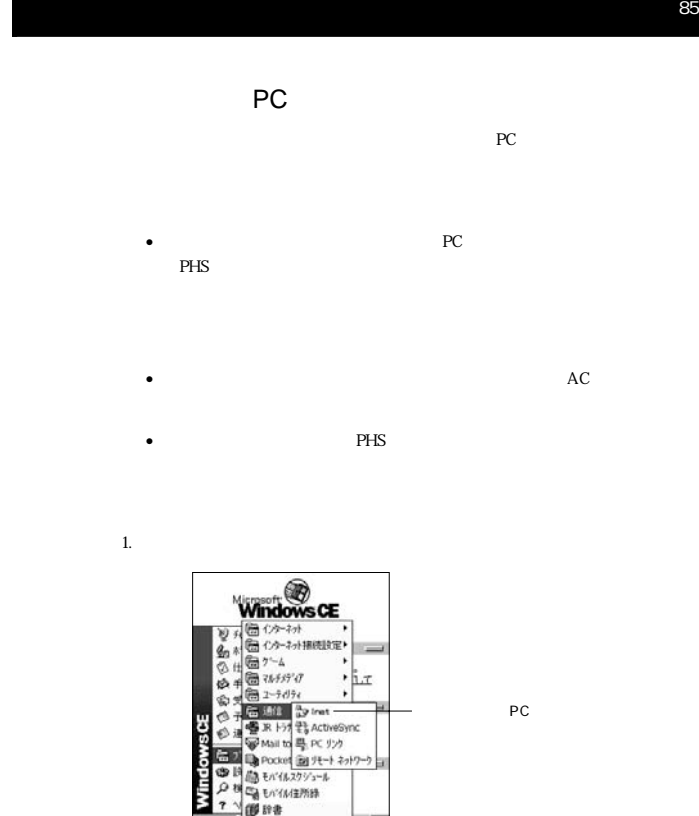

コァン部 IPB<br>追及日 回す4

31 2

86 PC 第 2 部 パソコンとの連携と通信 87 NOTE 2.  $\mu$ •  $\bullet$ **ずイヤルアップ 検装**  $2 - 7 - 46$ <br>  $2 - 7 - 46$ <br>  $1/37 - 1/2$ <br>  $1/37$ <br>  $1/37$ <br>  $1/37$ ● パスワードの保存 電話番号:<br>発信元:  $\begin{array}{l} 1000000000 \\ 148000000 \\ \end{array}$ 1.  $\Delta$  activeSync <sub>声にはアに</sub> … 日 も<br>| 積続 | ケイヤルのプロパラc  $\frac{\csc |z|}{\Re 3} = \frac{1}{\Re 3} = \frac{1}{\Re$ •  $\bullet$ ActiveSync  $\vert x \vert$ 選択した PC に接続する方法を選択しま<br>す。 Iret  $\overline{\mathbf{z}}$  $3.$ 補続先: CEMCOMPUTER × 精练... 4+2セレ • しこしい電話番号 きょうしょく しょうしょく  $82$  $2.$ • ダイヤルアップ接続の画面が表示されます。  $4.$  $\bullet$  and  $\bullet$  and  $\bullet$  and  $\bullet$  and  $\bullet$  and  $\bullet$  and  $\bullet$  and  $\bullet$  and  $\bullet$  and  $\bullet$ **Y** (Y&Ty) W& • 接続が完了すると、ダイアログは自動的に閉じます。  $\frac{\Box \psi}{\partial \Omega}$  less  $2-7-6$ :  $\frac{1}{2}$ <br>  $2-7-6$ :  $\frac{1}{2}$ <br>  $n(27)-1'$ :  $\frac{1}{2}$  $FMU$ : -<br>マ バスワードの保存 **马之** 报表了 電話番号:<br>発信元: 電話番号: 1000000000<br>発信元: 自宅<br>| 接続 | ダイヤルのプロハラc このみセージを隠す: 图す  $-996$ 

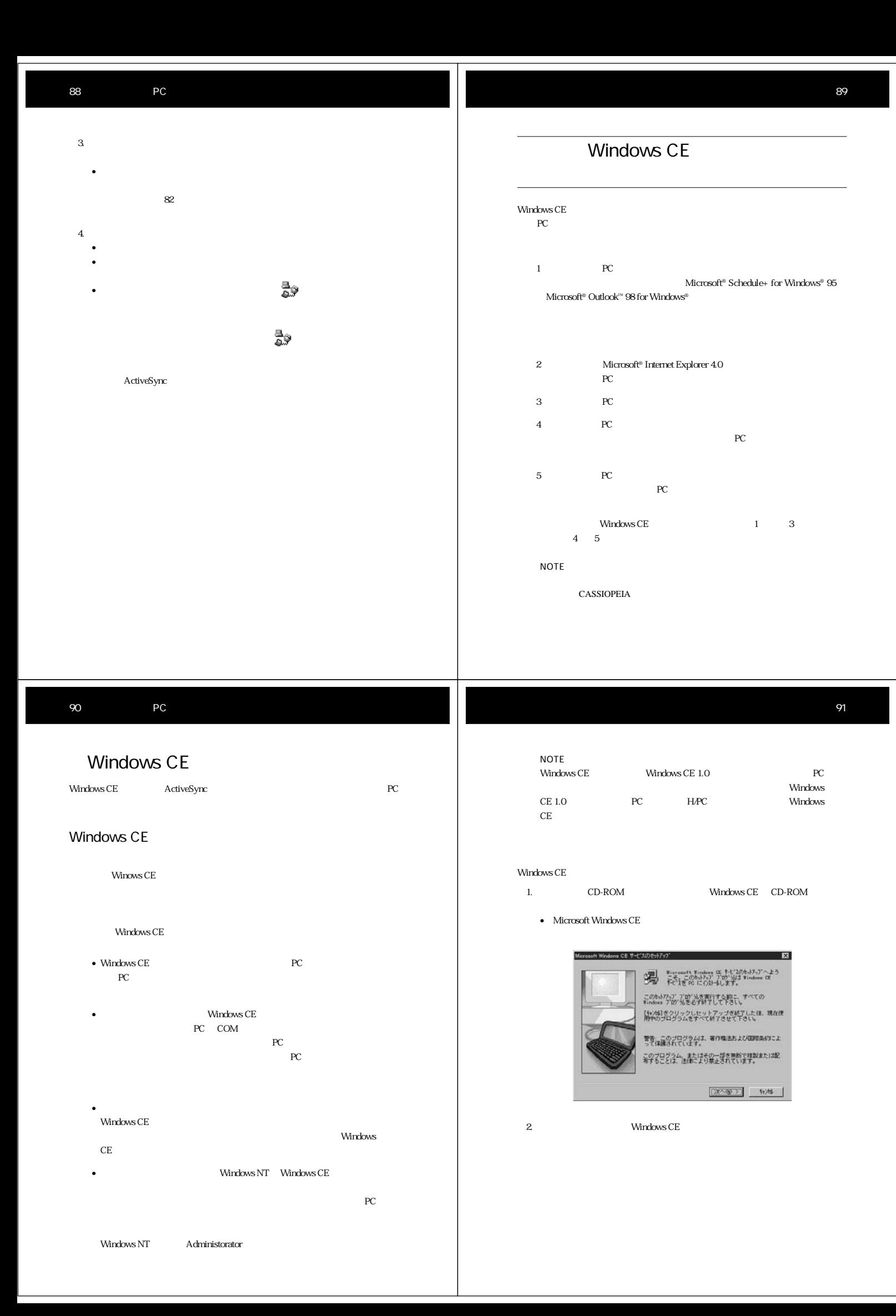

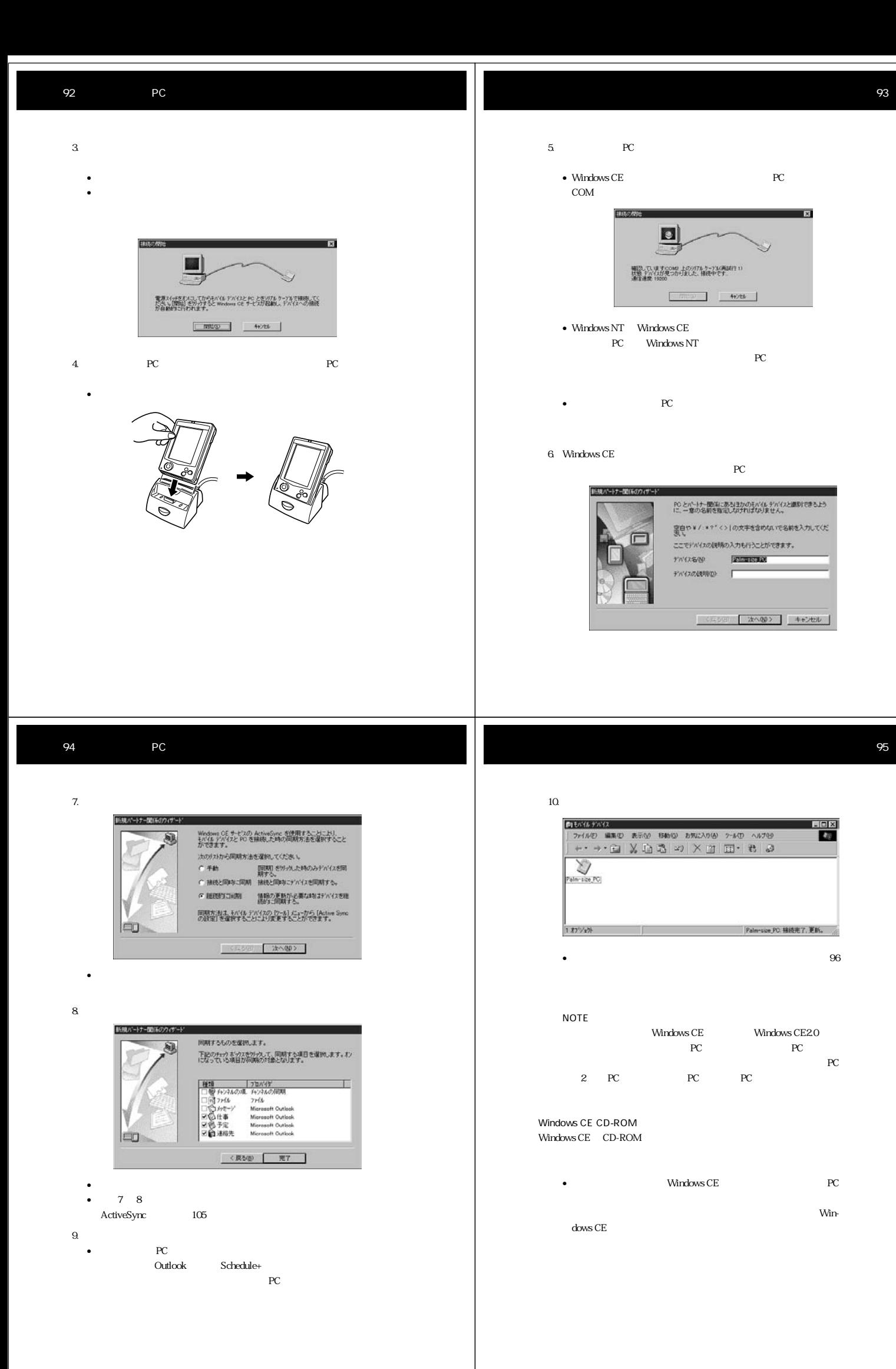

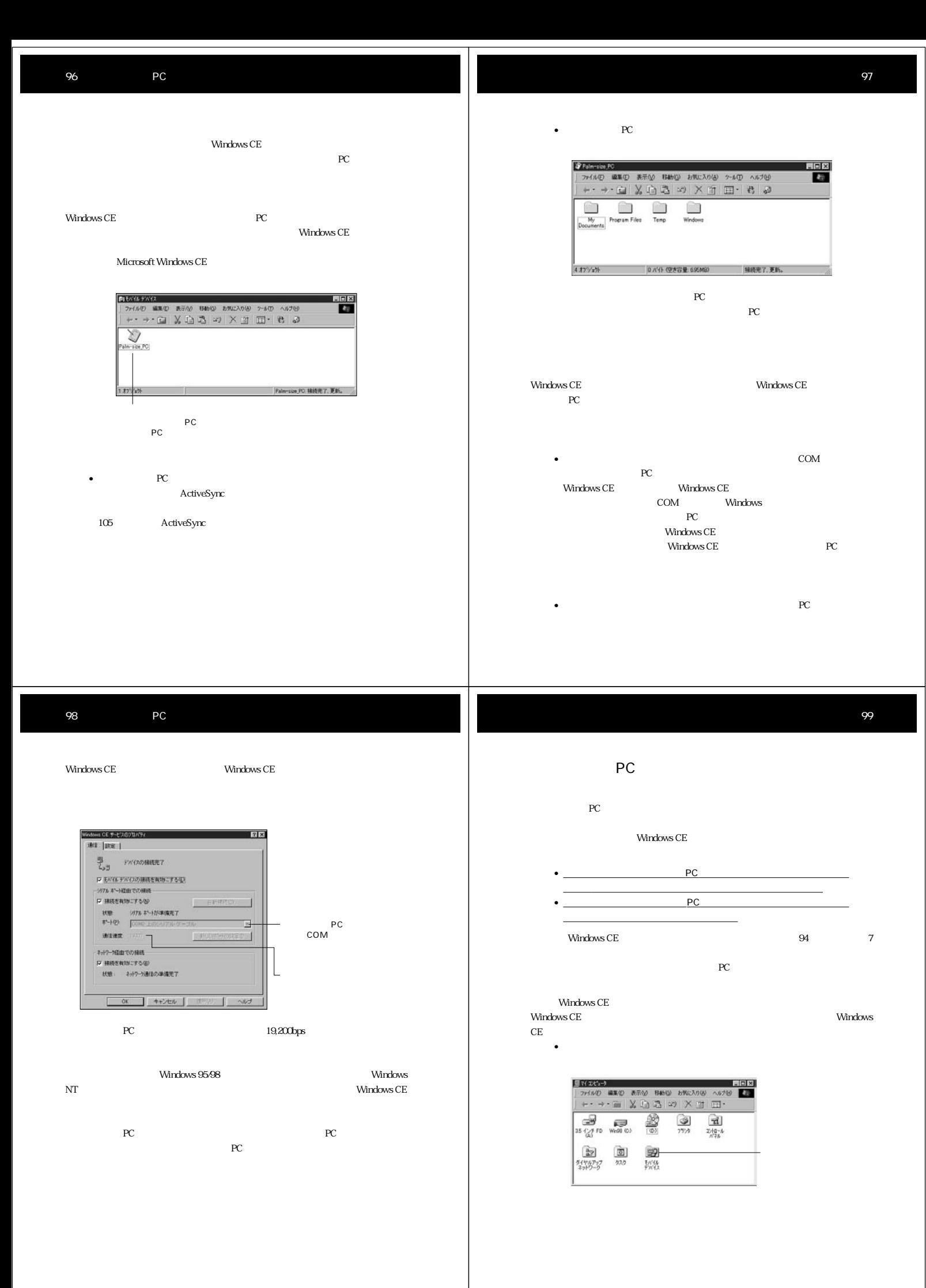

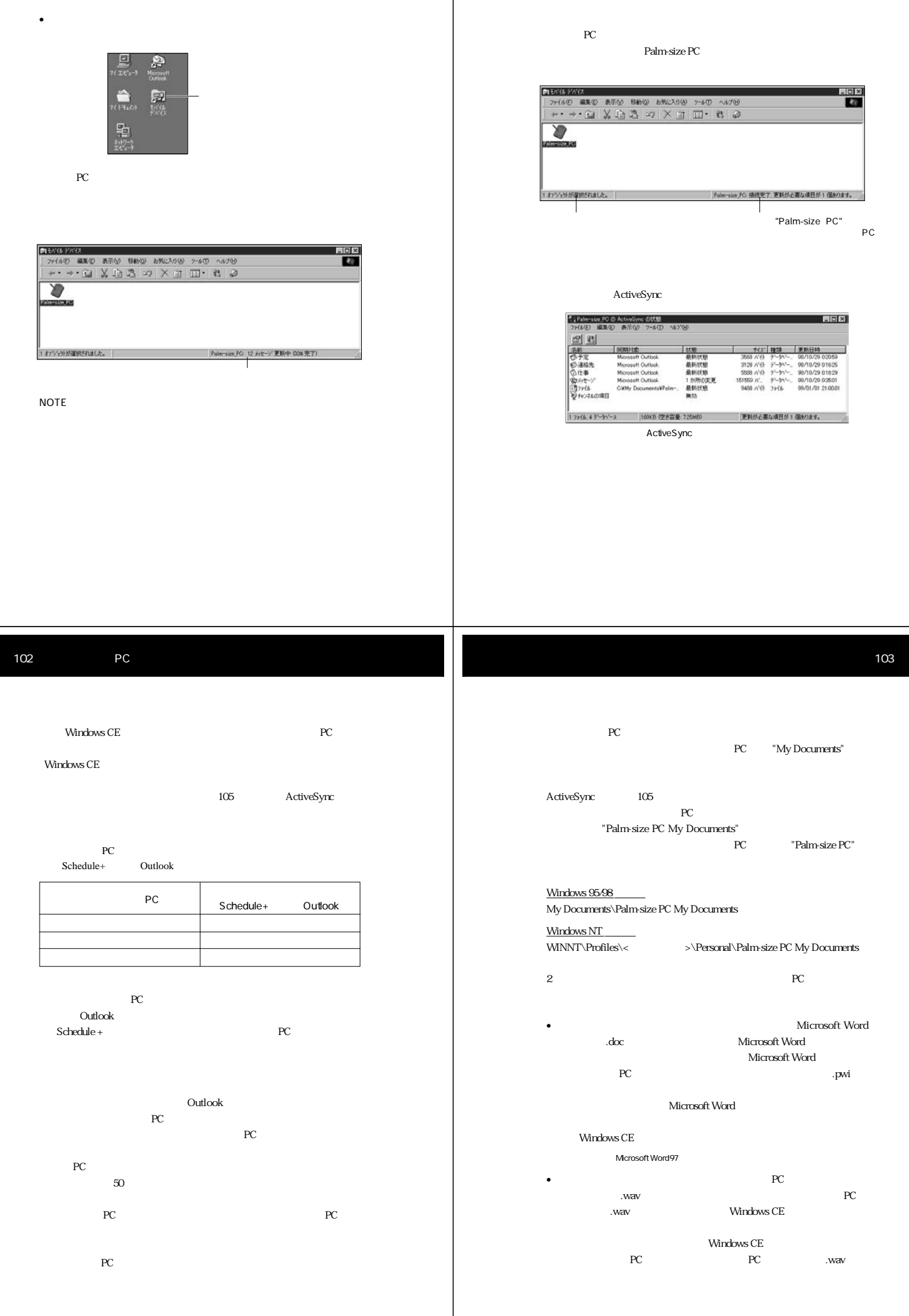

Internet Explorer 4.0

- $PC$ 
	- Windows CE
	- ムサイズPC上のどちらか片方のデータを強制的に採用するよう設定し
		-
	-

## 106 PC

#### 3. [Next also controlled a set of the Sync ActiveSync

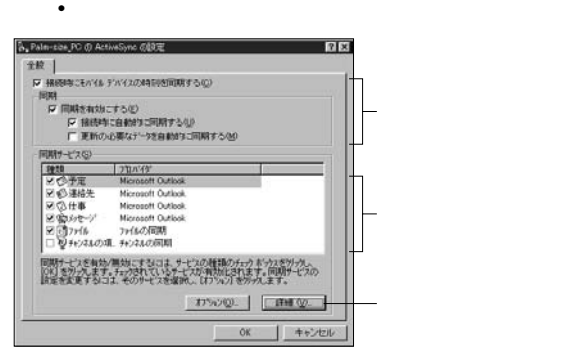

ActiveSync

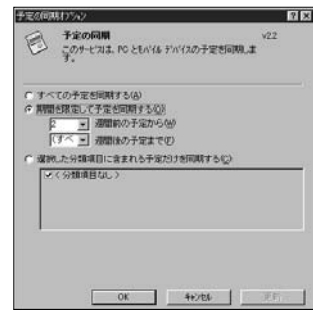

#### $\rm ActiveSymc$

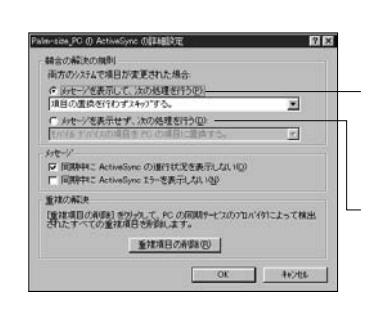

#### ActiveSync

- recorded by PC and the set of the set of the set of the set of the set of the set of the set of the set of the set of the set of the set of the set of the set of the set of the set of the set of the set of the set of the s NOTE  $PC$
- 1. PC 0.  $\blacksquare$
- $2.$

- オプション画面上での設定項目については、Windows CE サービスの
- $\bullet$  +  $\bullet$  +  $\bullet$
- $4\overline{ }$ 
	- Windows CE
- $\bullet$  (which is a strong system in the strong system in the strong  $\mathbb{R}$  $104$
- $5.$   $\qquad \qquad \text{OK}$ • ダイアログが閉じて、モバイルウィンドウに戻ります。

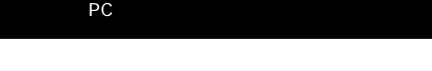

108

recent position in the recent position of the recent position in the recent position of the recent position of the recent position of the recent position of the recent position of the recent position of the recent position

#### reception of the product of the set of the set of the set of the set of the set of the set of the set of the set of the set of the set of the set of the set of the set of the set of the set of the set of the set of the set

110 PC

HOME CHANNEL - Rus at - コーム・エー・エー<br>現在WY/MARAは基底されていません<br>ん以下のような方法できれなかなわき<br>精度することができます:<br>1. そがは チャメルを提供している Web サイド、[Add Mobile Charge]] エーション The State Mobile Channel<br>イドで、Fadd Mobile Channel<br>- Add Mobile Channel<br>もますとをガラルでください。 2. http://www.microsoft.com/<br>Japan/windowsce/channels の チャン4&<br>リストページをご覧ください。

通对→ 出A |- | 13.34 25

なお、コンテンツをパームサイズ PC上のチャンネルで見るだけでなく、アクティ

Internet Explorer 4.0<br>PC  $PC$ Pocket Outlook Windows CE

ActiveSync

 $\overline{PC}$ Internet Explorer 4.0 PC  $PC$ 的にパームサイズ PC 上のコンテンツがアップデートされるようになります。

#### $Explover 40$

**Internet Explorer** 

Internet Explorer 4.0  $\rm{Microsoft}$ す。パームサイズ PC でチャンネルの利用を始めたい場合は、パームサイズ PC と

Internet Explorer 4.0

http://www.microsoft.com/japan/windowsce/channels

**111** 

PC れた場合は、パームサイズPCのタスクトレイ上にチャンネルアイコンが表示され

**通对→ 三A → 要需要18:13 2** 

 $PC$ 

NOTE

Internet

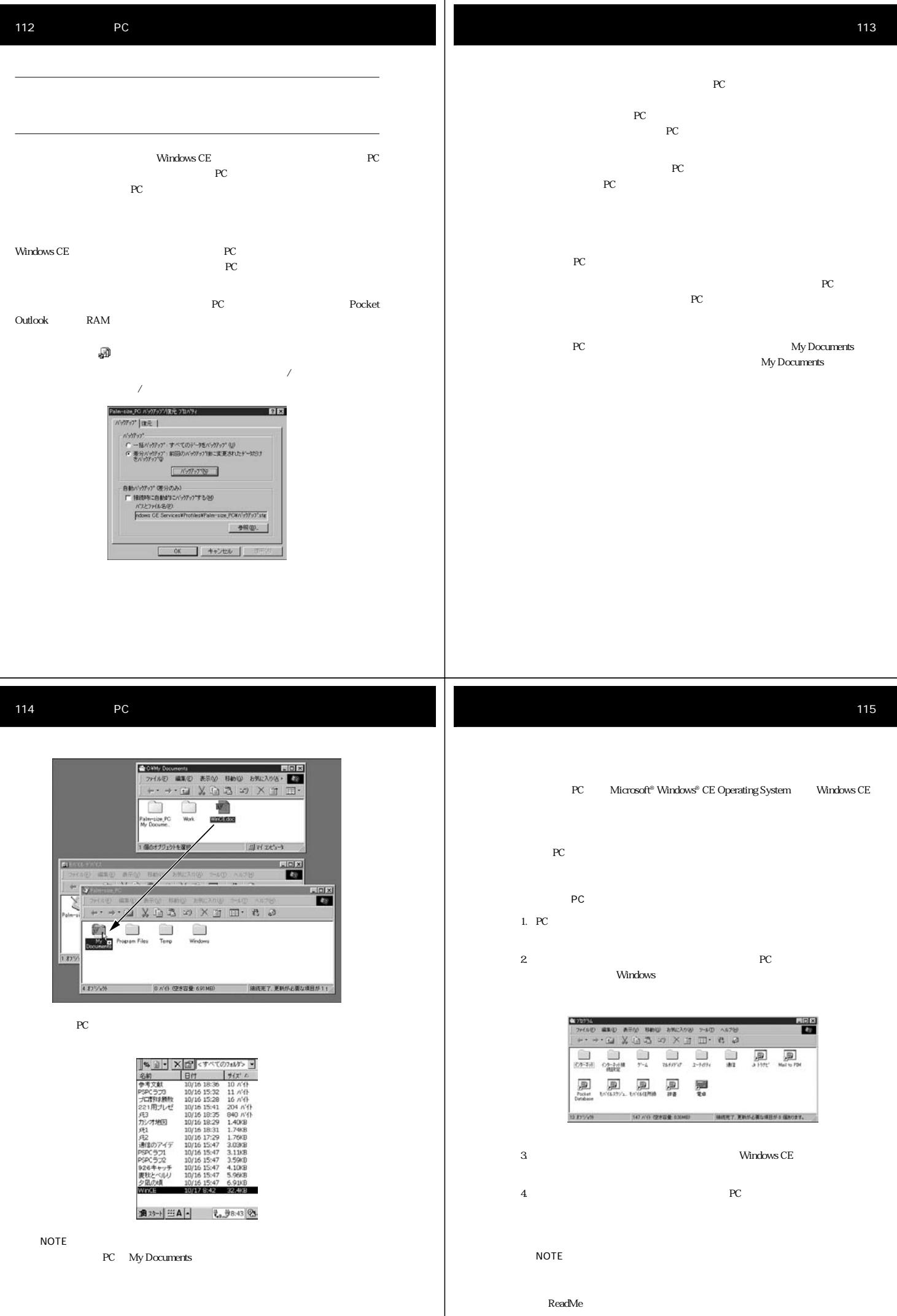

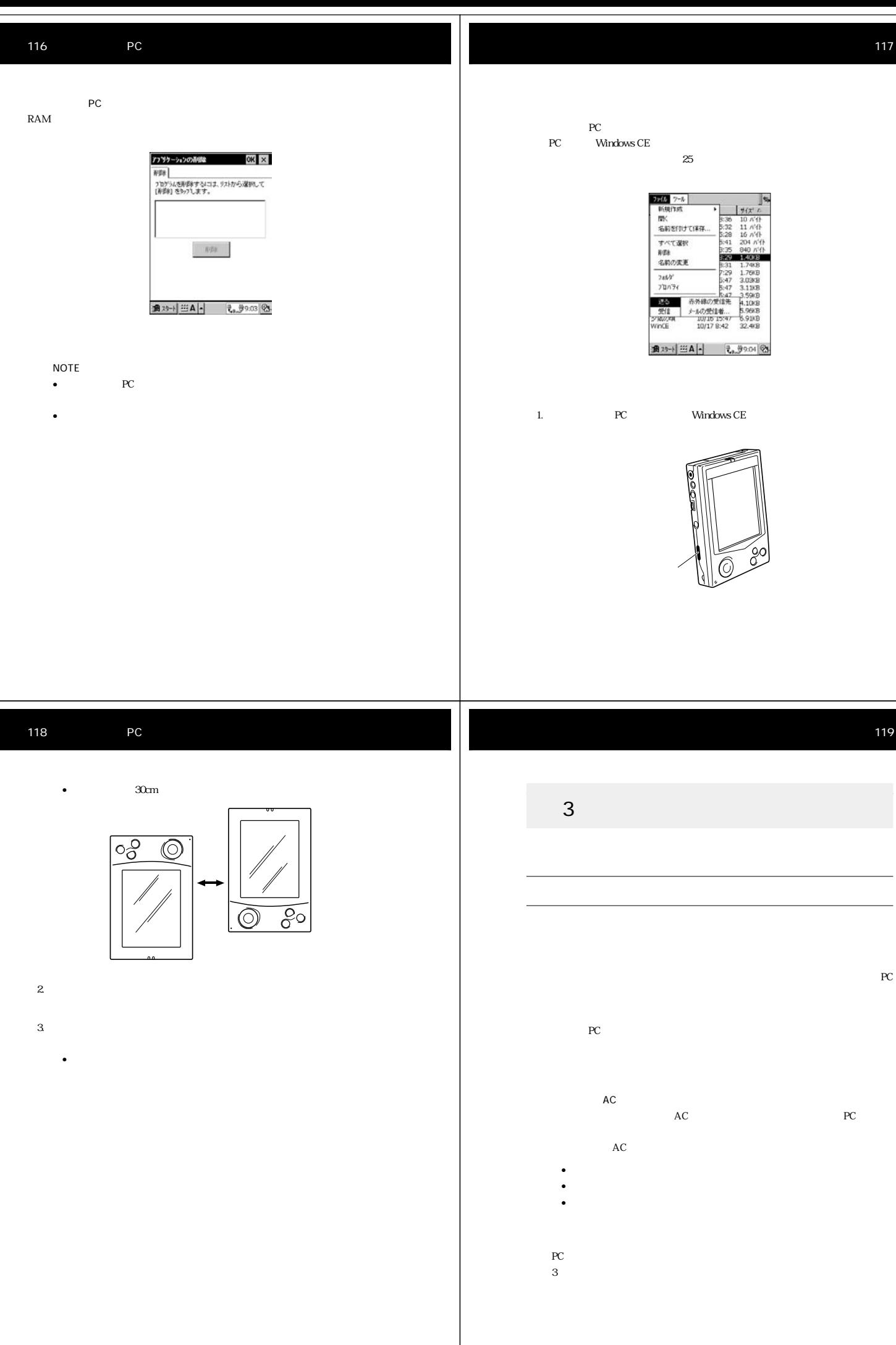

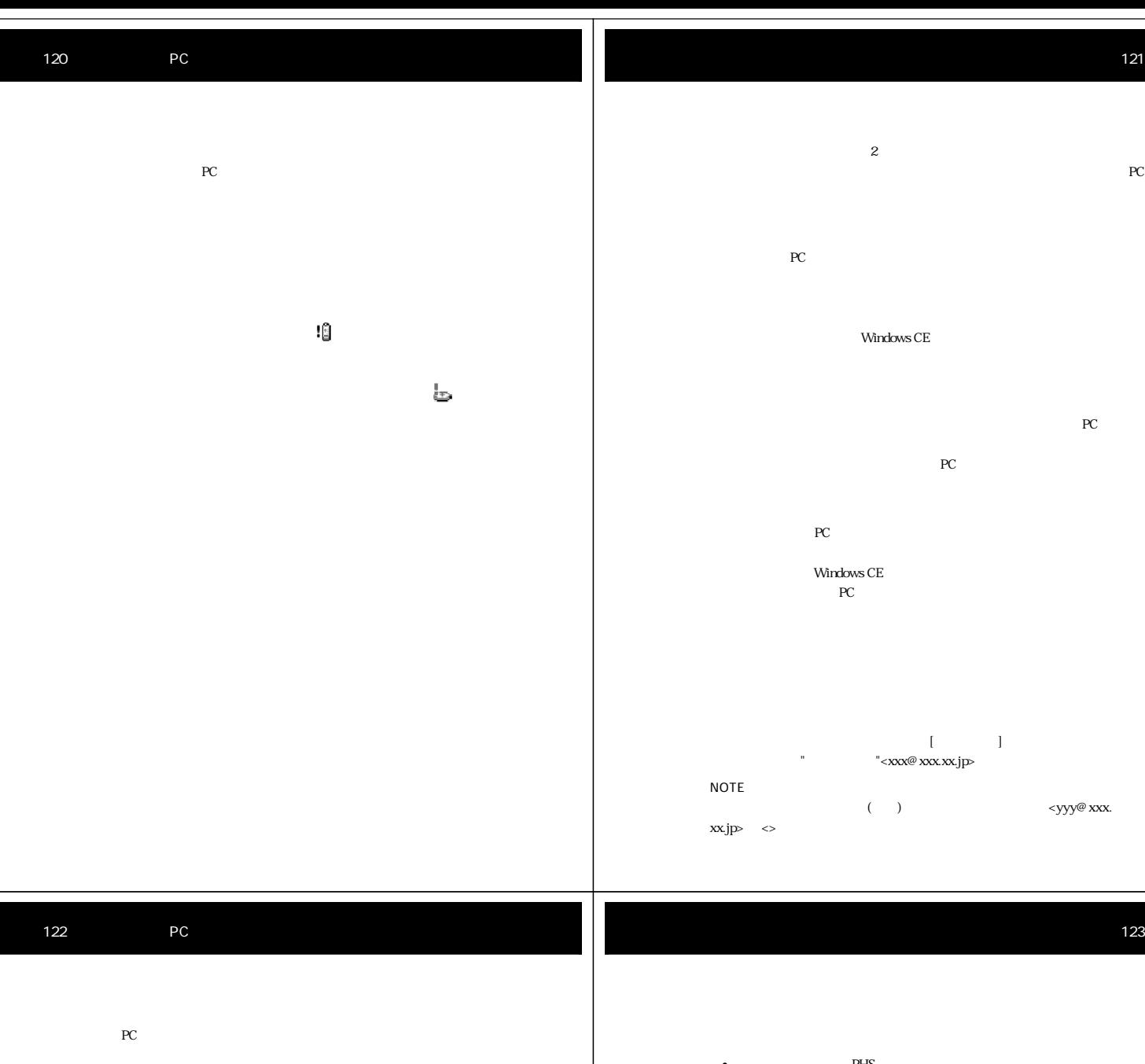

#### NOTE

 $\overline{\phantom{a}}$ 

T

- Windows CE  $\blacksquare$
- $\textrm{PC}$
- **PC** 
	- $PHS$
	- ようしょう しょうしょう しょうしょうしょう
	- ケーブルの接続状態やモデムカードの装着状態を確認してください。
		- ダイヤルアップ接続のプロパティ上で、正しいモデムが選択されている pDC Plug-In Modem<br>PHS Plug-In Modem<br>
		<sub>PHS</sub> PHS Plug-In Modem PHS Plug-In Modem
- $PHS$
- 
- 電話番号が間違っている、またはダイヤルパターンの設定が間違ってい  $\overline{0}$
- $PHS$
- <u>PHS</u>についてはPHSについてもない。 • セデムカード セデムカード モデムカード モデムカード
- ダイヤルアップ接続を行う際の画面上に、正しい電話番号が表示されて
- $82$
- 
- 電池が消耗していることが考えられます。
- 接続に利用している電話回線にキャッチホンが設定されていることが考
- $PHS$
- $\qquad \qquad \text{AC}$  $AC$ • 接続に利用している電話回線にキャッチホンが設定されていると、電話
- チホン解除のためのダイヤル番号 \* を入力してください。  $*$
- PC Windows CE
- 1000  $\pm$  1000  $\pm$  1000  $\pm$  1000  $\pm$  1000  $\pm$  1000  $\pm$  $25$ • 赤外線ポートはまっすぐに向き合うようにしてください。また、各デバイス
- $30cm$ • 赤外線ポートの間には、何も置かないでください。 • 赤外線通信は、部屋の照明に影響を受ける場合があります。特にある種の蛍
- 

**Windows CE** Windows CE2.0

- $PC$  $1$
- $\bullet$   $\bullet$   $\bullet$ **LOCK**
- メインバッテリを充電してみてください。  $\bullet$  , we have the state of the state of the state  $\mathcal{L}_1$
- 
- 長時間タッチスクリーンを直射日光下に置いた場合。液晶が一時的に暗
- コントラストを調節してみてください。
- $\bullet$

### 127

 $PC$ 画面上に「メモリト」ということがありました ...。

ewindows CE トライズPC Windows CE  $\hbox{P\sc C}$ 

●パームサイズPCの時刻がずれる。

フルリセットを実行すると、パームサイズ PC上に入力したすべてのデータや、本  $RAM$   $PC$ 

کا

 $\mathbf{E}$ 

J,  $AC$ 

53

g<br>Lj

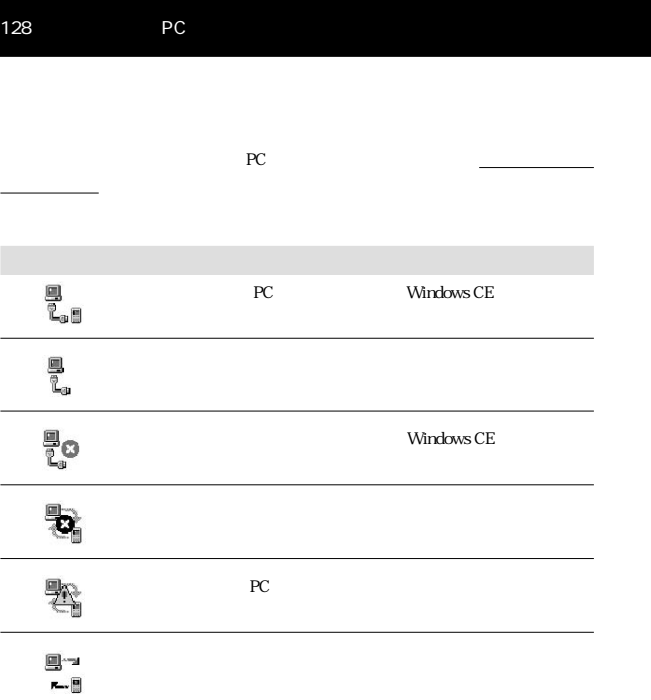

recent products and the products of  $PC$ 

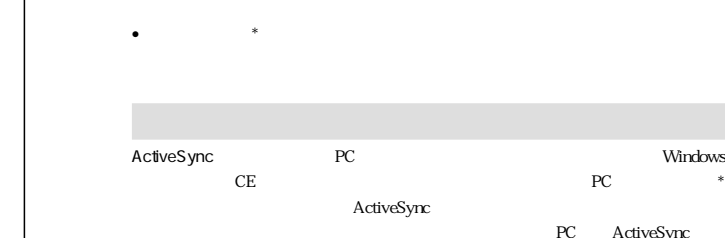

 ${\bf \text{ActiveSync}}$  <br>  $\ast$  $\ast$  PC ActiveSync COM ポート パソコンが、外部機器との間で通信(データの転送)を行うための COM COM1 COM2 IR  $\blacksquare$ 

• この用語集は、本マニュアル中で出てくる用語集は、本マニュアル中では、本マニュアル中では、本マニュアル中では、本マニュアル中で  $PC$ 

 $\mathsf{ISP}$  and  $\mathsf{ISP}$ Microsoft Pocket Outlook  ${\rm PC}$ Microsoft Outlook  $S$ chedule+

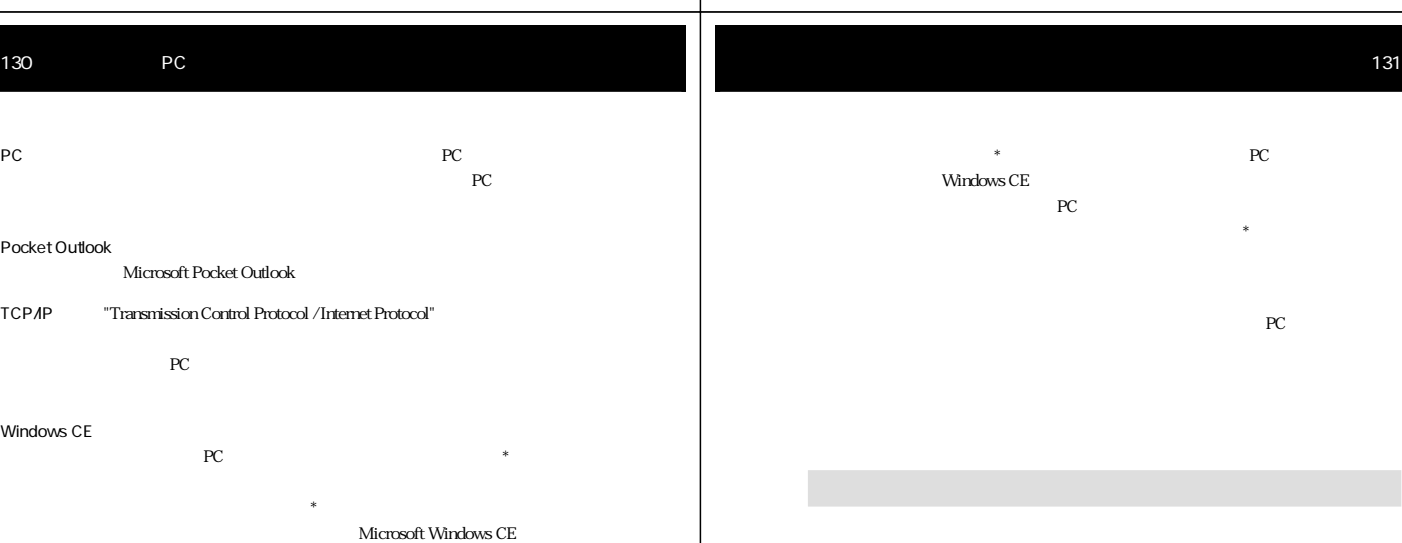

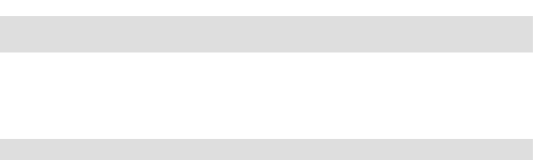

COM \* CASSIOPEIA \* \* CASSIOPEIA  $AC$ **CASSIOPEIA** 

CASSIOPEIA

見て

スタイラス パームサイズPCのタッチスクリーン\*の操作を行うための専用ペン  $PC$  and  $PC$  is a set of  $\ast$  $PC$  $PC$   $*$  $PC \longrightarrow$ 

 $PC$ PC The Research Section 1999

Windows

131

PC ActiveSync

- $PC$   $*$
- ネッキスクリーン \* 上でタッチした位置と実際の動作の間です  $PC$
- $\star$  $\ddot{x}$
- COM ドラッグ スクリーン キャラッグ スタイラスを引き
- 同期 パソコンとパームサイズPCの間で、各種のデータ(連絡先、予定表、
	- $\begin{picture}(180,170)(-10,-12) \put(10,0){\line(1,0){10}} \put(10,0){\line(1,0){10}} \put(10,0){\line(1,0){10}} \put(10,0){\line(1,0){10}} \put(10,0){\line(1,0){10}} \put(10,0){\line(1,0){10}} \put(10,0){\line(1,0){10}} \put(10,0){\line(1,0){10}} \put(10,0){\line(1,0){10}} \put(10,0){\line(1,0){10}} \put(10,0){\line(1,0){10}} \put$ CE \* PC の間で \* を行うことがある \* を行うことがある Windows CE
	-
	-

PC \* \* **CASSIOPEIA** JK-710MC56

- $\label{thm:Windows} \text{Windows CE} \qquad \qquad \text{Windows CE}$ サービス \* をインストールすると、デスクトップ上にショートカッ **Windows CE** Windows CE
- Windows CE  $\mathbf x$  $Microsoft Windows CE$
- $\ast$  PC
	- $\,$  PC  $\,$  Windows CE  $\,$  CASSIO-PEIA  $\,$ PEIA <sub>c</sub> the state of the state  $\frac{1}{2}$
- $PC$   $*$ Windows CE  $*$ 1 BC  $2$
- バックアップ パームサイズPC上のすべてのデータ(データ記憶用メモリに追加イ Windows CE \* **CASSIOPEIA** 
	-
	- $\label{eq:Wind}$  Windows CE  $\hfill$ PC PC PC  $\cdot$  PWi Microsoft Word 97
	- .doc
	- Microsoft Pocket Outlook
- 

# 135

extended by the PC and the result of the result of the result of the result of the result of the result of the result of the result of the result of the result of the result of the result of the result of the result of the  $\rm LAN$ 

- $PC$ パソコンとリモート接続することにより、両者間で同期 \* を実行す recent products the products of the products of the products of the products of the products of the products of the products of the products of the products of the products of the products of the products of the products o ことにより、ダイヤルアップを行うことができます。
- 
- 
- 

## .doc 103 .pwi 103 .wav 103

#### A

ActiveSync 9, 90 ActiveSync 3, 33<br>ActiveSync 06, 105 ActiveSync 96, 105<br>AC 119

C COM 90, 93

E Exchange 55

H H/PC 91

I

Internet Explorer 4.0 89, 109

#### M

Menu 10 Microsoft Exchange 55 Microsoft Outlook 55 Microsoft Pocket Outlook 55 Microsoft Schedule+ 55 Microsoft 9

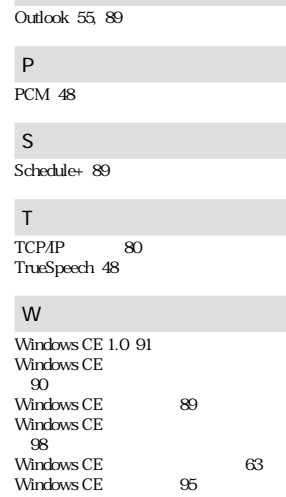

O

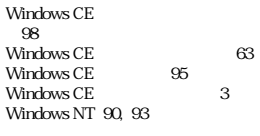

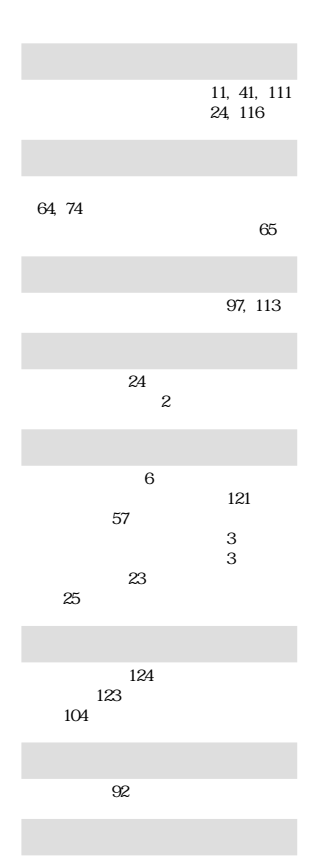

計画表 56, 59 検索 13, 19

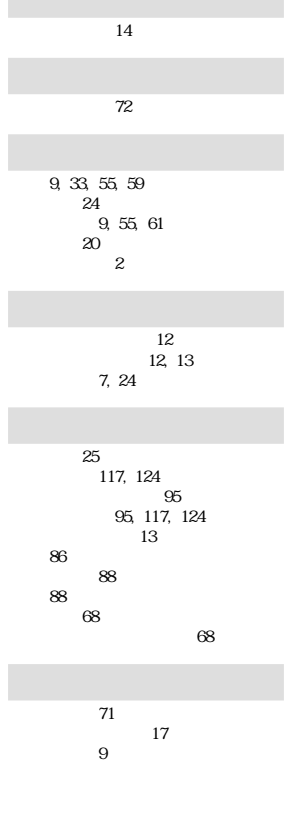

Γ

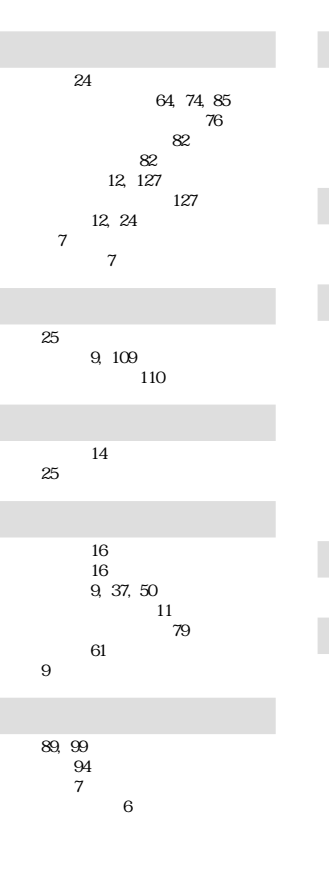

#### 日本語入力システム 16 入力機能 25 入力パネル 16 12, 17 入力パネル表示ボタン 12, 17

ネームサーバ 76 年間カレンダー 56

90<br>PC 2<br>24, 121 112, 121  $\sim$  120 113 119 バッテリ寿命 119 パワーマネジメント 24, 119

ハンドヘルド PC 91 描画 51 113

 $103$  $103\,$ 復元 112 DNS 76  $8$ プログラムのインストール 115  $\,$  6  $\,$ [プログラム]メニュー 13 プログラムを削除 116 プロバイダ 74

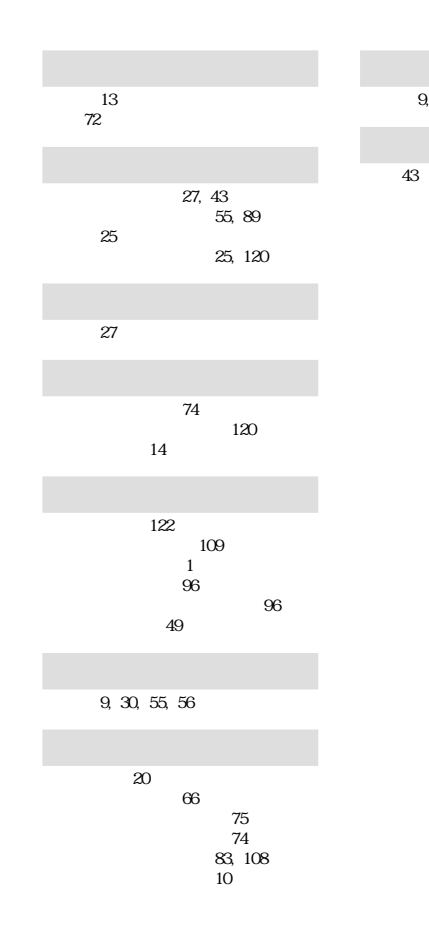

連絡先 9, 28, 55, 58

録音ボタン 27, 44

録音データのプロパティ 47

録音形式 48

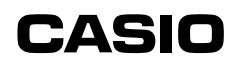

カシオ計算機株式会社

151-8543 東京都渋谷区本町1-6-2 再生紙を使用しています。 PN411274-001 MO0102-000006C Printed in Japan